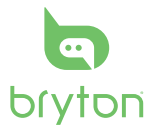

**Guia de consulta** 快速使用指南 **rápida** 快速使用指南 **Snabbstartguide Pikaopas Hurtigstartguider Hurtig bruger vejledning** 사용자 설명서

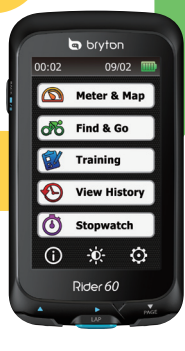

# **Rider 60**

 $\delta$ 

**Quick Start Guide Guide de démarrage rapide Schnellstartanleitung Guida introduttiv a Guía de inicio rápido Aan de slag Stru čná p řír u čka**

# **Rider 60**

Rider 60 comes with touch panel. You can click on the panel to operate the device or use the hardware button to operate the device.

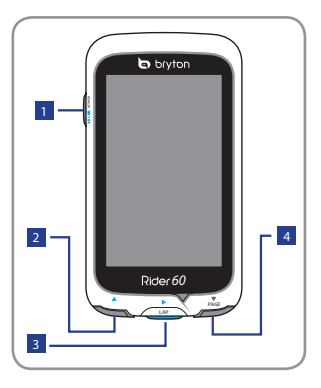

### <sup>1</sup> **Power/Back/Pause/ Stop ( /BACK/ / )**

- • Press and hold to turn on/ off device.
- • Press to return to the previous page.
- When recording, press to pause recording log and press again to stop.

**Tip:** Quick press twice to stop recording log.

# $\overline{p}$  Up ( $\triangle$ )

- In Menu, press to move up to scroll through menu options.
- • In meter view, press to switch meter screen page.

## **B** Lap/Ok/ Record ( $\blacktriangleright$ / **LAP)**

- In Menu, press to enter or confirm a selection.
- In meter and training mode, press to record the log.
- When recording, press to mark the lap.

## **4** Down / Page (▼/ **PAGE)**

- In Menu, press to move down to scroll through menu options.
- • In meter view, press to switch meter screen page.

# **Accessories**

The Rider 60 comes with the following accessories:

- Power adapter
- Plug(s)
- • USB cable
- • Bike mount
- • Rubber bands

#### *Optional items:*

- • Speed or Cadence sensor
- • Speed & Cadence dual sensor
- • Heart rate monitor set
- • Heart rate belt
- • Front View Mount

For more information about purchasing optional accessories, please go to Bryton Eshop http://www.brytonsport.com/eshop or contact your Bryton dealer.

# **Getting Started**

# **Step 1: Charge the Battery**

Charge the Rider 60 for at least 4 hours before you start using it.

- 1. Open the USB cover.
- 2. Connect the mini-USB end of the USB cable to the mini-USB port of the Rider 60.

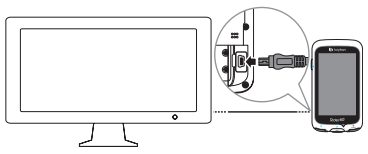

3. Connect the other end to a computer.

#### **Note:**

- When charging the battery using your computer, it is recommended to turn off the Rider 60 to ensure the battery will be fully charged.
- • You can also charge the device using a power adapter. The Rider 60 may come with different plug head(s) suitable in the country where you purchased the device.

Rider 60 Quick Start Guide 3

# **Step 2: Turn On the Rider 60**

### **Turn On/Off**

Press and hold  $\bigcirc$  to turn the device on or off.

# **Step 3: Initial Setup**

When turning the Rider 60 on for the first time, the setup wizard appears on screen. Follow the instructions to complete setup.

- 1. Select the display language.
- 2. Select the unit of measurement.
- 3. Enter your "user profile". (It is recommended to input the data. The data accuracy will highly affect your training analysis.)
- 4. Read and accept the Safety Agreement.
- 5. Select one of the available regional maps from the list. **IMPORTANT:**

On the Map menu, you can only select one free regional map (i.e. UK). Once activated, you can no longer replace the default regional map. (Additional regional maps are optional)

# **Step 4: Acquire Satellite Signals**

Once the Rider 60 is turned on, it will automatically search for satellite signals. It may take 30 to 60 seconds to acquire signals. When GPS is fixed, the GPS status will display "GOOD" message on the screen. Please go outdoor for better GPS signal reception.

## **Step 5: Ride your Bike with Rider 60**

During exercise or training, Rider 60 allows you to measure and record your activities and displays your current performance.

In main page, tap **Meter & Map** and press the **button to start** recording.

# **Info page**

The information page displays the status of the bike ODO, battery, ANT+ sensors, GPS signal, and Bluetooth connection. You can select any icon to change the settings.

To display the information page,  $tan \circledD$  at the bottom of the Main page.

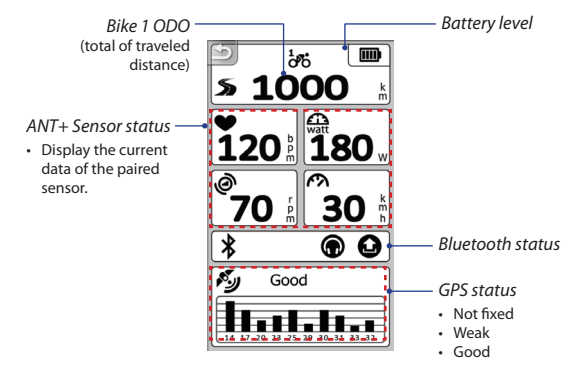

#### **Note:**

• If the "\_\_\_" appears on the screen, this indicates that the Rider 60 cannot detect the sensor.

When this occurs, check if the sensors are properly installed. Refer to page [8](#page-7-0) and [9](#page-8-0) for more details.

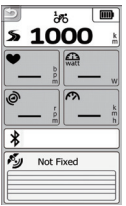

# **Share Your Rides to Brytonsport.com**

### **1. Download Bryton Bridge 2**

- a. Go to http://www.brytonsport.com/help/start and download Bryton Bridge 2.
- b. Follow the on-screen instructions to install Bryton Bridge 2.

### **2. Register an Account**

Go to http://www.brytonsport.com and register an account.

### **3. Connect to PC**

Turn on your Rider 60 and connect it to your computer by using USB cable.

### **4. Share Your Experience With Other Bikers**

When My Device Manager window starts up, do one of the following:

a. Click "Manage My Tracks" button. Then, click "Save Tracks to Computer" button to save your data to computer.

OR

b. Click "Visit Brytonsport.com" button. Then, click "Upload Files" to share your rides to the Brytonsport website.

#### **Note:**

- Do not unplug the USB cable during the files transferring process. Otherwise, the files may be damaged or corrupted.
- After you have installed Bryton Bridge, My Device Manager will automatically launch when the device is connected to the computer. If not, click BRYTON icon  $\left(\frac{1}{2}\right)$  that is shown at the top or bottom of your computer's toolbar, and then select "Open my device manager".

# **Getting More Information**

## **Getting the User's Manual**

To download User's Manual, please go to http://corp.brytonsport.com > **Support** > **Download**.

### **Installing the Bike Mount**

To mount Rider 60 onto your bike, do the following:

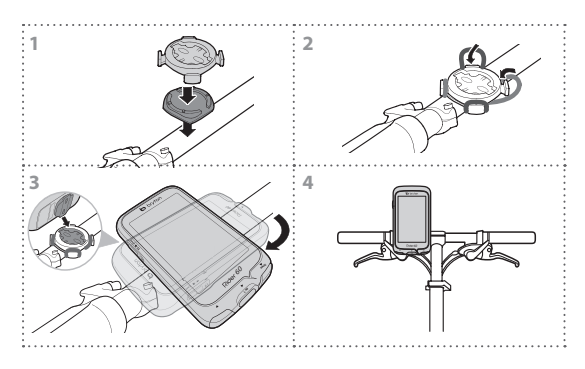

## <span id="page-7-0"></span>**Installing the Speed and Cadence Dual Sensor (Optional)**

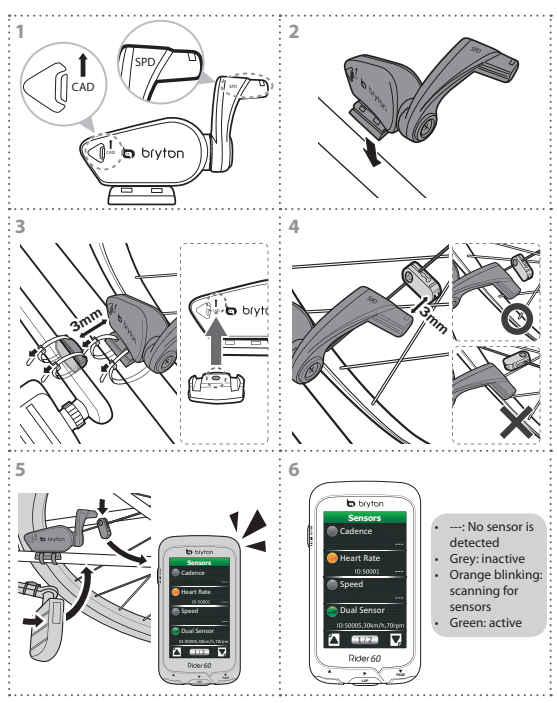

#### **Note:**

**巴** 

- • Align both sensor and magnet as shown in the illustration (3) and (4). Pay attention on the alignment points.
- • Ensure the distance between the sensor and the magnet must be within 3 mm.
- (1) Press the  $\widehat{\mathcal{C}}$  button. The LED blinks from red to green, indicating the sensor is working.
- (2) Start pedaling.
- (3) When the cadence magnet comes across the sensor, the red LED blinks. When the speed magnet comes across the sensor, the green LED blinks.
- (4) The LED blinks only for the first 10 passes after pressing the button.
- (5) If you want to check the alignment status after 10 passes, just press the  $\widehat{C}$ button.

# <span id="page-8-0"></span>**Installing the Heart Rate Monitor (Optional)**

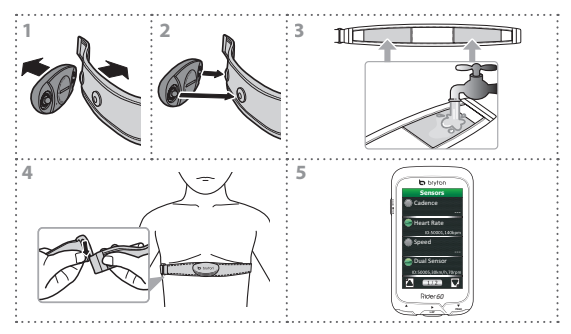

#### **Note:**

- In cold weather, wear appropriate clothing to keep the heart rate belt warm.
- The belt should be worn under the chest and directly on your body.
- Adjust the sensor position to the middle part of the body (wear it slightly below the chest). The Bryton logo shown on the sensor should be facing upward. Tighten the elastic belt firmly so that it will not turn loose during the exercise.
- • If the sensor cannot be detected or the reading is abnormal, please warm up for about 5 minutes.
- If the heart rate belt is not used for a period of time, remove the sensor from the heart rate belt.

Rider 60 Quick Start Guide 9

# **Troubleshooting**

# **Getting More Information**

Go to http://corp.brytonsport.com > **Support**.

# **Reset the Rider 60**

Press and hold all three buttons ( $\triangle$ /LAP/ $\nabla$ ) at the same time until device restart.

If you have followed the instructions on page [8](#page-7-0) and [9](#page-8-0), and the sensor still cannot work; please check your battery status or change a new battery.

# **Rider 60**

Votre Rider 60 est doté d'un écran tactile. Vous pouvez toucher l'écran pour accéder aux commandes de l'appareil, ou utiliser les boutons de contrôle.

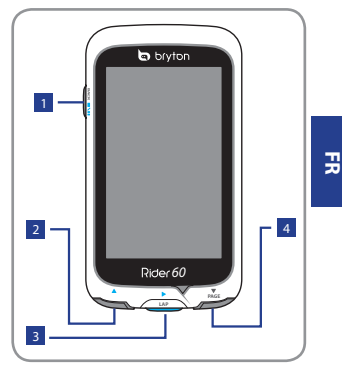

## <sup>1</sup> **Mise en marche/ Retour/Pause/Stop ( /BACK/ / )**

- • Appuyez longuement pour allumer/éteindre l'appareil.
- • Appuyez pour revenir à la page précédente.
- En cours d'enregistrement, appuyez pour suspendre l'enregistrement, et appuyez une seconde fois pour l'arrêter.

**Astuce :** Appuyez rapidement deux fois de suite pour arrêter l'enregistrement.

### $\overline{p}$  **Haut** ( $\triangle$ )

- • Dans le Menu, appuyez pour aller vers le haut dans les options du menu.
- • Dans la vue Instr.mesure by compteur, appuyez pour changer la page de l'écran Instr.mesure by compteur.

### <sup>3</sup> **Tour/Ok/ Enregistrer (**u**/LAP)**

- • Dans le Menu, appuyez pour ouvrir ou confirmer une sélection.
- En mode et Entraînement, appuyez pour démarrer l'enregistrement.
- Lorsque vous enregistrez, appuyez pour marquer le tour.

## <sup>4</sup> **Bas / Page (**q**/PAGE)**

- • Dans le Menu, appuyez pour aller vers le bas dans les options du menu.
- Dans la vue Instr.mesure by compteur, appuyez pour changer la page de l'écran Instr.mesure by compteur.

# **Accessoires**

Le Rider 60 est livré avec les accessoires suivants :

- • Adaptateur d'alimentation
- $\cdot$  Fiche(s)
- • Câble USB
- • Support vélo
- • Liens élastiques

### *Eléments optionnels :*

- • Capteur de vitesse ou de cadence
- Capteur combo vitesse et cadence
- • Ensemble moniteur de la fréquence cardiaque
- • Sangle de fréquence cardiaque
- • Support déporté

Pour plus d'informations sur l'achat d'accessoires optionnels, veuillez visiter la boutique en ligne Bryton Eshop http://www.brytonsport.com/eshop ou contactez votre revendeur Bryton.

# **Mise en route**

# **Etape 1 : Charger la batterie**

Rechargez votre Rider 60 pendant au moins 4 heures avant de l'utiliser.

- 1. Ouvrez le cache USB.
- 2. Branchez l'extrémité mini-USB du câble USB sur le port mini-USB de votre Rider 60.

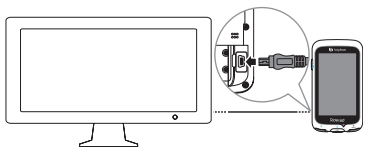

3. Branchez l'autre extrémité sur un ordinateur.

#### **Remarque :**

- • En cas de recharge de la batterie via votre ordinateur, il est recommandé d'éteindre le Rider 60 afin de s'assurer du chargement intégral de la batterie de l'appareil.
- • Vous pouvez également recharger l'appareil via une prise secteur. Le Rider 60 peut être livré avec un ou plusieurs connecteurs adaptés au pays d'achat de l'appareil.

# **Etape 2 : Allumez le Rider 60**

### **Allumer/éteindre**

Appuyez pendant plusieurs secondes sur (b) pour allumer ou éteindre l'appareil.

# **Etape 3 : Configuration initiale**

A la première mise sous tension du Rider 60, l'assistant de configuration apparait sur l'écran. Suivez les instructions pour effectuer la configuration.

- 1. Choisissez la langue de l'affichage.
- 2. Choisissez l'unité de mesure.
- 3. Entrez votre « profil util. ».

(Il est conseillé de saisir les données. La précision des données va fortement affecter votre analyse de l'entraînement.)

- 4. Lisez et acceptez l'accord relatif à la sécurité.
- 5. Choisissez l'une des cartes régionales de la liste.

### **IMPORTANT :**

Le menu Carte affiche une seule carte régionale gratuite (par ex. Grande-Bretagne). Une fois activée, vous ne pourrez plus remplacer la carte régionale par défaut. (Les cartes régionales supplémentaires sont facultatives)

## **Etape 4 : Acquérir les signaux des satellites**

Une fois le Rider 60 allumé, il recherche automatiquement les signaux des satellites. Il peut falloir de 30 à 60 secondes pour acquérir les signaux. Une fois le GPS fixé, le statut du GPS affichera « BON » à l'écran. N'hésitez pas à sortir pour une meilleure réception du signal GPS.

## **Etape 5 : Utiliser votre vélo avec le Rider 60**

Durant une séance ou un entraînement, le Rider 60 vous permet de mesurer et d'enregistrer vos activités et affiche vos performances en temps réel.

Depuis la page principale, touchez **Compteur & Carte** et appuyez sur le bouton  $\blacktriangleright$  pour démarrer l'enregistrement.

# **Page Infos**

La page d'informations affiche le statut de l'ODO du vélo, de la batterie, des capteurs ANT+, du signal GPS et de la connexion Bluetooth. Vous pouvez sélectionner n'importe quelle icône pour en modifier les réglages.

Pour afficher la page d'informations, touchez (1) au bas de la page principale.

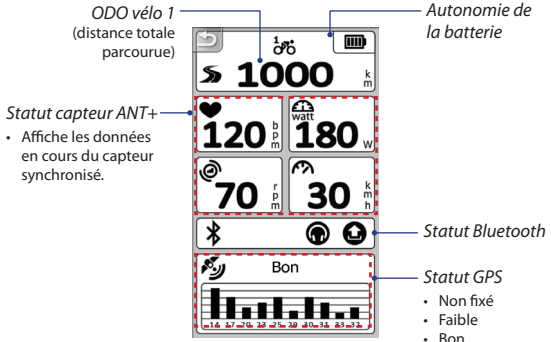

#### **Remarque :**

• Si le symbole "\_\_\_ " s'affiche à l'écran, cela signifie que votre Rider 60 ne parvient pas à détecter le capteur.

Si tel est le cas, vérifiez que les capteurs sont correctement installés. Reportez-vous page [17](#page-16-0) et [18](#page-17-0)  pour plus de détails.

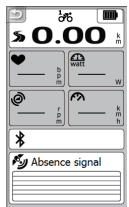

**FR**

# **Partagez vos excursions cyclistes sur Brytonsport.com.**

### **1. Télécharger Bryton Bridge 2**

- a. Allez sur http://www.brytonsport.com/help/start et télécharger Bryton Bridge 2.
- b. Suivez les instructions qui s'affichent à l'écran pour installer Bryton Bridge 2.

#### **2. Enregistrer un compte**

Allez sur http://www.brytonsport.com et enregistrez un nouveau compte.

#### **3. Connecter un PC**

Allumez votre Rider 60 et connectez-le à votre ordinateur avec le câble USB.

#### **4. Partager votre expérience avec d'autres cyclistes**

Lorsque la fenêtre Mon gestionnaire de périphériques s'affiche, effectuez l'une des actions suivantes :

a. Cliquez sur le bouton « Gérer mes parcours ». Cliquez ensuite sur le bouton « Sauvegarder parcours sur l'ordinateur » pour transférer ces données vers un ordinateur.

OU

b. Cliquez sur le bouton « Visiter Brytonsport.com ». Cliquez ensuite sur « Télécharger des fichiers » pour partager vos sorties sur le site Brytonsport.

#### **Remarque :**

- Ne débranchez jamais le câble USB lorsqu'un transfert de fichiers est en cours. Sinon, les fichiers peuvent s'endommager.
- • Après avoir installé Bryton Bridge, le Mon gestionnaire de périphériques s'affichera automatiquement dès qu'un appareil sera connecté à l'ordinateur. Si ce n'est pas le cas, cliquez sur l'icône BRYTON ( q ) qui s'affiche en haut ou en bas de la barre d'outils de votre ordinateur, puis sélectionnez l'option « Ouvrir Bryton Bridge 2 - Mon gestionnaire de périphériques ».

# **Obtenir davantage d'informations**

## **Accéder au Manuel d'utilisation**

Pour télécharger le Manuel d'utilisation, veuillez vous rendre sur http://corp.brytonsport.com > **Support** > **Télécharger**.

# **Installation du support de montage**

Pour installer le Rider 60 sur un vélo, faites ce qui suit :

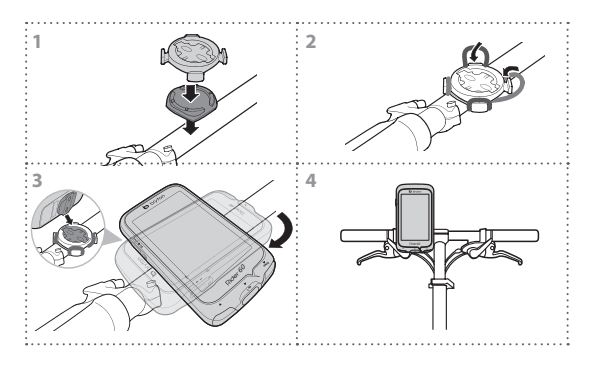

## <span id="page-16-0"></span>**Installation du Capteur combo vitesse et cadence (facultatif)**

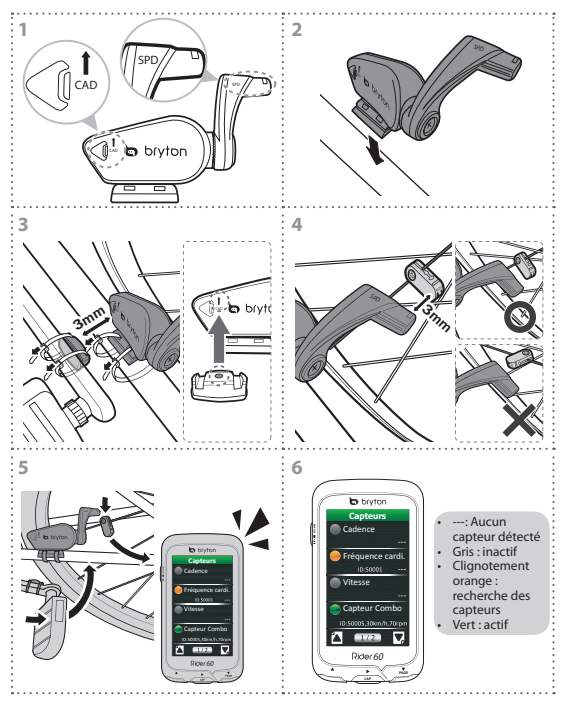

#### **Remarque :**

- • Faites s'aligner le capteur et l'aimant tel qu'illustré figure (3) et (4). Notez l'alignement des points.
- • Vérifiez l'écartement entre le capteur et l'aimant, inférieur ou égale à 3mm.

- • Lors de la première utilisation, procédez comme suit :
	- (1) Appuyez sur le bouton  $\bigtriangleup$ . le voyant LED clignote en rouge et en vert pour indiquer le bon fonctionnement du capteur.
	- (2) Commencez à pédaler.
	- (3) Une fois que l'aimant de cadence passe devant le capteur, le LED rouge clignote. Lorsque l'aimant de vitesse passe devant le capteur, le LED vert clignote.
	- (4) Le voyant LED ne clignote que lors des 10 premiers passages après avoir appuyé sur le bouton.
	- (5) Si vous souhaitez vérifier l'état de l'alignement après 10 passages, appuyez simplement sur le bouton  $\triangle$ .

## <span id="page-17-0"></span>**Installation du Moniteur de la fréquence cardiaque (facultatif)**

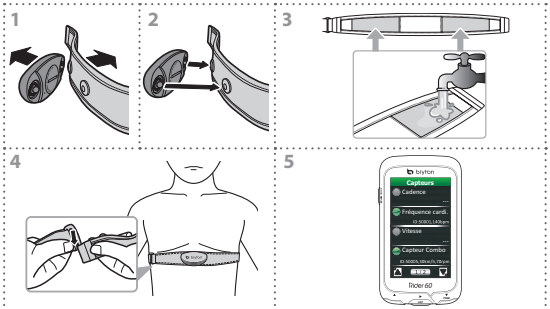

#### **Remarque :**

- • Par temps froid, portez des vêtements appropriés pour conserver au chaud la sangle de rythme cardiaque.
- • La ceinture doit se porter sous la poitrine, directement en contact avec la peau.
- Ajustez la position du capteur au milieu de votre buste (le porter juste sous la poitrine). Le logo Bryton sur le capteur doit être dirigé vers le haut. Serrez fermement la ceinture élastique pour qu'elle ne se relâche pas pendant l'exercice.
- • Si le capteur n'est pas détecté, ou si le relevé est anormal, laissez l'appareil se préchauffer pendant environ 5 minutes.
- **• Si la ceinture de fréquence cardiaque n'est pas utilisée pendant un laps de temps, retirez le capteur de la ceinture.**

# **Dépannage**

# **Obtenir davantage d'informations**

Rendez-vous sur http://corp.brytonsport.com > **Support**.

# **Réinitialiser le Rider 60**

Appuyez longuement et simultanément sur les trois boutons (**A/LAP/**▼) jusqu'au redémarrage de l'appareil.

Si vous avez suivi les instructions des pages [17](#page-16-0) et [18,](#page-17-0) et si le capteur ne fonctionne toujours pas, veuillez vérifier l'état de la pile ou insérer une pile neuve.

# **Rider 60**

Rider 60 ist mit einem Touch-Panel ausgerüstet. Sie können zum Bedienen des Geräts das Panel berühren oder eine der Tasten drücken.

### <sup>1</sup> **Ein-Aus/Zurück/ Pause/Stopp ( /BACK/ / )**

- • Halten Sie die Taste zum Ein-/ Ausschalten des Gerätes gedrückt.
- • Drücken Sie die Taste, um zur vorherigen Seite zurück zu kommen.
- • Während der Aufzeichnung drücken Sie die Taste zum Unterbrechen der Aufzeichnung; durch erneutes Drücken wird die Aufzeichnung gestoppt.

**Tipp:** Drücken Sie während der Aufzeichnung die Taste zweimal, um die Aufzeichnung zu stoppen.

# <sup>2</sup> **Aufwärts (**p**)**

- • Drücken Sie diese Taste in einem Menü, um aufwärts durch einzelne Menüoptionen zu scrollen.
- • Drücken Sie diese Taste in der Trainingsansicht, um zum vorherigen Datenfeld zu gelangen.

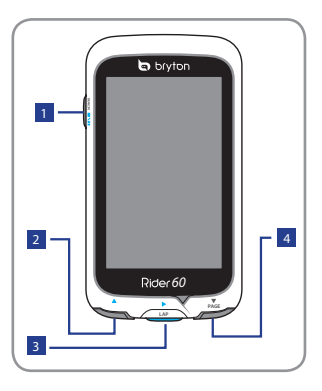

### <sup>3</sup> **Zwischenstrecke/OK/ Aufzeichnung (▶/LAP)**

- • Im Menü bestätigen Sie durch Drücken die Eingabe oder Auswahl.
- • Im Aufzeichnungs- und Trainingsmodus drücken Sie diese Taste zum Starten der Protokollaufzeichnung.
- • Bei laufender Aufzeichnung markieren Sie durch das Drücken eine Zwischenzeit.

### <sup>4</sup> **Nach unten/Seite (**q**/PAGE)**

- • Drücken Sie diese Taste in einem Menü, um abwärts durch einzelne Menüoptionen zu scrollen.
- • Drücken Sie diese Taste in der Trainingsansicht, um zum nächstfolgendem Datenfeld zurück zu gelangen.

# **Zubehör**

Der Rider 60 wird mit folgendem Zubehör geliefert:

- • Netzteil
- • Stecker
- • USB-Kabel
- • Fahrradhalterung
- • Gummibänder

#### *Sonderzubehör:*

- • Geschwindigkeits- oder Kadenz-Sensor
- • Dual-Sensor für Geschwindigkeit und Kadenz
- Herzfrequenzset (Herzfrequenzqurt und Sendeeinheit)
- Herzfrequenzqurt ohne Sendeeinheit
- Front view Halterung

Weitere Informationen zum Kauf von Zubehör finden Sie im E-Shop von Bryton unter http://www.brytonsport.com/eshop oder bei Ihrem Fachhändler vor Ort, bei dem Sie das Gerät gekauft haben.

# **Erste Schritte**

# **Schritt 1: Aufladen des Akkus**

Laden Sie Rider 60 vor dem Einsatz mindestens 4 Stunden auf.

- 1. Öffnen Sie die Wetterschutzkappe.
- 2. Schließen Sie den Mini-USB-Stecker des USB-Kabels an den Mini-USB-Port des Rider 60 an.
- 3. Verbinden Sie das andere Ende mit dem Netzteil.
- 4. Schließen Sie das Netzteil an eine Steckdose an.

Über den Computer

- 1. Öffnen Sie die Abdeckung des USB-Ports.
- 2. Schließen Sie den Mini-USB-Stecker des USB-Kabels am Mini-USB-Port des Rider 60 an.

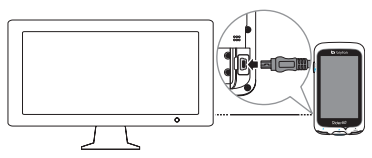

3. Schließen Sie das andere Ende an einem Computer an.

#### **Hinweis:**

- Der Rider 60 wird ie nach Land, in dem Sie das Produkt erwerben, möglicherweise mit verschiedenen Steckeraufsätzen geliefert.
- • Wir empfehlen Ihnen, den Rider 60 beim Aufladen des Akkus über den Netzwerkstecker zu verwenden; dadurch gewährleisten Sie, dass der Akku vollständig aufgeladen wird.

# **Schritt 2: Einschalten des Rider 60**

### **Ein-/Ausschalten**

Halten Sie die Taste (<sup>1</sup>) gedrückt, um das Gerät ein-/auszuschalten.

# **Schritt 3: Grundeinstellungen**

Wenn Sie den Rider 60 das erste Mal einschalten, erscheint der Einrichtungsassistent auf dem Bildschirm. Nehmen Sie die Geräteeinstellungen anhand der Anweisungen vor.

- 1. Wählen Sie die Anzeigesprache.
- 2. Wählen Sie die Maßeinheit.
- 3. Geben Sie Ihr "Benutzerprofil" ein. (Wir empfehlen, diese Daten einzugeben. da sich diese Daten auf die Genauigkeit Ihrer Trainingsanalyse auswirken.)
- 4. Lesen und akzeptieren Sie die Sicherheitsvereinbarung.
- 5. Wählen Sie eine der verfügbaren Regionalkarten aus der Liste. Sie können sich eine der kostenlosen Regionalkarten (beispielsweise D/A/CH) freischalten. Mit der Bestätigung für die Regionalkarte aktivieren Sie diese.

#### **WICHTIG:**

Nachdem die Regionalkarte aktiviert ist, kann diese nicht mehr gewechselt werden. Weitere Regionalkarten sind optional erhältlich.

# **Schritt 4: Beziehen von Satellitensignalen**

Sobald der Rider 60 eingeschaltet ist, sucht er automatisch nach Satellitensignalen. Das Beziehen der Signale kann 30 bis 60 Sekunden dauern. Bitte achten Sie darauf, bei der ersten Benutzung ein Satellitensignal zu beziehen.

Das Symbol des GPS-Signals (**1)** erscheint, sobald ein GPS-Signal gefunden wurde.

Falls kein GPS-Signal gefunden wurde, erscheint ein ( $\bigotimes$ )-Symbol am Bildschirm.

In diesem Fall gehen Sie bitte unter freiem Himmel auf eine möglichst freie Stelle und führen die Satelietenortung erneut durch.

# **Schritt 5: Radfahren mit dem Rider 60**

Beim Fahren oder Trainieren misst der Rider 60 alle Daten und zeichnet diese auf. Während der Fahrt können nur die Daten angezeigt werden, welche vom Nutzer im Vorfeld ausgewählt wurden.

Tippen Sie auf der Hauptseite zum Starten der Aufzeichnung auf **Messg. & Karte** und danach auf die Taste ▶.

Während der Aufzeichnung drücken Sie die Taste zum Unterbrechen der Aufzeichnung; durch erneutes Drücken wird die Aufzeichnung gestoppt.

# **Infoseite**

Auf der Infoseite wird der Status des Tageskilometerzählers, des aktiven Fahrradprofiles, der ANT+ Sensoren, der Bluetooth-Verbindung und des GPS-Signals angezeigt. Durch Auswahl eines Symbols können Sie die Einstellungen ändern.

Zum Anzeigen der Infoseite tippen Sie auf der Hauptseite auf  $\mathbb O$ .

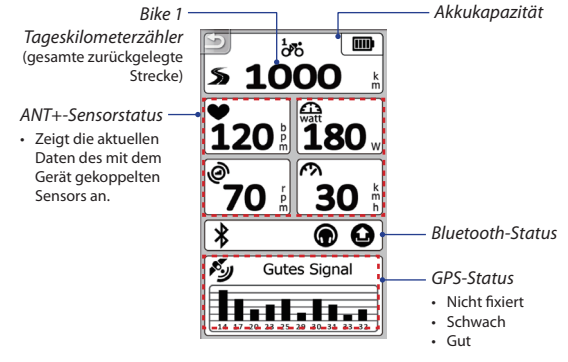

#### **Hinweis:**

**DE**

Wenn auf dem Display " \_\_\_ " zu sehen ist, bedeutet dies, dass (1) Rider 60 den

Sensor nicht finden kann. In diesem Fall sollten Sie die Verbindung (siehe Seite [27](#page-26-0)[/28](#page-27-0)) prüfen ODER (2) Rider 60 den Sensor zwar erkennt, dieser aber keine Daten überträgt, da Sie z.B. nicht in die Pedale treten.

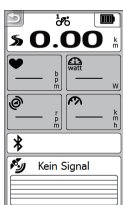

# **Sammeln Sie ihre Daten auf brytonsport.com**

### **1. Bryton Bridge 2 herunterladen**

- a. Besuchen Sie http://www.brytonsport.com/help/start, und laden Sie sich die Bryton Bridge 2 herunter.
- b. Installieren Sie Bryton Bridge 2 anhand der Anweisungen auf dem Bildschirm.

### **2. Ein Konto anmelden**

Besuchen Sie http://www.brytonsport.com, und legen Sie Ihr persönliches Konto an.

### **3. PC-Verbindung**

Schalten Sie Ihren Rider 60 ein, verbinden Sie ihn per USB-Kabel mit Ihrem Computer.

### **4. Teilen Sie ihre Erlebnisse mit anderen Radfahrern**

Wenn das Fenster "Mein Gerätemanager" angezeigt wird, gehen Sie wie folgt vor:

a. Klicken Sie auf die Schaltfläche "Eigene Strecken verwalten". Danach speichern Sie die Daten durch Klicken auf "Streckendaten auf Computer speichern" die Daten auf dem Computer.

#### ODER

b. Klicken Sie auf die Schaltfläche "Brytonsport.com aufrufen". Danach klicken Sie zum Veröffentlichen Ihrer Streckendaten auf der Web-Site von Brytonsport auf "Dateien hochladen".

#### **Hinweis:**

- • Trennen Sie die USB-Verbindung niemals, wenn gerade Daten übertragen werden. Anderenfalls können Dateien oder Daten beschädigt werden.
- Nachdem Installieren der Bryton Brigde 2 startet sich der "Mein Gerätemanager" automatisch, wenn das Gerät an den Computer angeschlossen ist. Ist dies nicht der Fall, klicken Sie auf das BRYTON-Symbol ( a ) oben bzw. unten in der Symbolleiste des Computers und wählen Sie "Mein Gerätemanager öffnen".

**DE**

Rider 60 - Schnellstartanleitung 25

# **Weitere Informationsquellen**

## **Benutzerhandbuch herunterladen**

Zum Herunterladen des Benutzerhandbuchs gehen Sie zu http://corp.brytonsport.com > **Kundendienst** > **Download**.

## **Anbringen der Halterung am Fahrrad**

Gehen Sie zum Montieren des Rider 60 an Ihrem Fahrrad wie folgt vor:

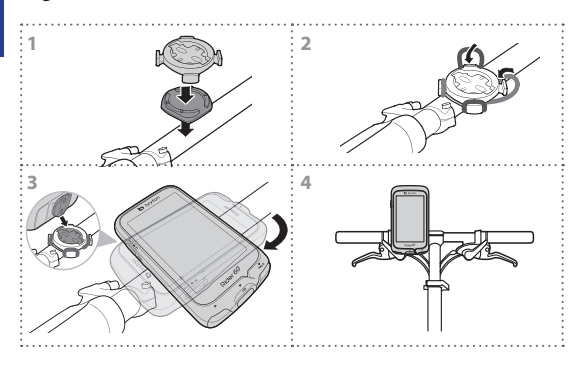

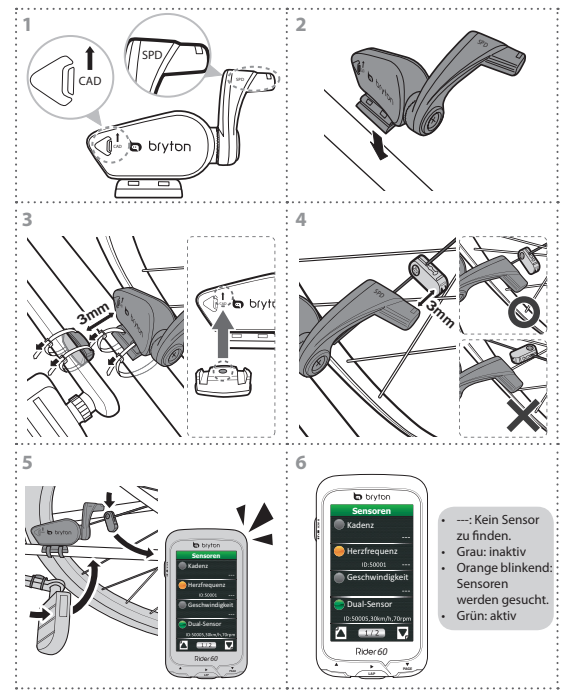

### <span id="page-26-0"></span>**Anbringen des Dual-Sensors für Geschwindigkeit/ Kadenz (optional)**

#### **Hinweis:**

- • Richten Sie Sensor und Magnet wie in Abbildung (3) und (4) gezeigt aus. Achten Sie auf die Ausrichtungspunkte.
- Der Abstand zwischen Sensor und Magnet darf maximal 3 mm betragen.
- • Zur Anzeige Ihres Kopplungsstatus rufen Sie bitte Einstellungen > Bikeprofil > Bike1/Bike2 > Sensoren auf

Rider 60 - Schnellstartanleitung 27

- • Beim ersten Einsatz des Geräts gehen Sie wie folgt vor:
	- (1) Drücken Sie die Taste  $\widehat{\mathcal{C}}$ . Die LED blinkt grün statt rot; dies bedeutet, dass der Sensor funktioniert.
	- (2) Beginnen Sie zu fahren.
	- (3) Wenn der Kadenzmagnet am Sensor vorbei bewegt wird, blinkt die rote LED. Wenn der Geschwindigkeitsmagnet am Sensor vorbei bewegt wird, blinkt die grüne LED.
	- (4) Die LED blinkt nur bei den ersten 10 Bewegungen nach Betätigen der Taste.
	- (5) Wenn Sie danach den Ausrichtungsstatus kontrollieren möchten, drücken Sie die Taste  $\triangle$ .

### <span id="page-27-0"></span>**Anbringen des Herzfrequenzmonitors (separat erhältlich)**

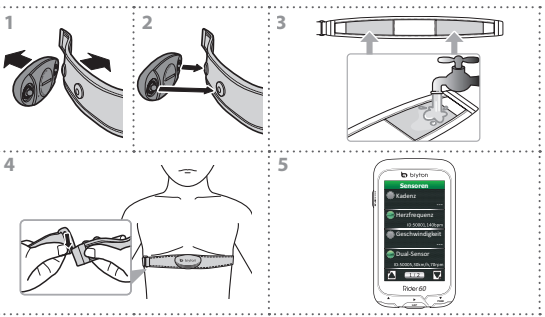

#### **Hinweis:**

- • Bei kühler Witterung halten Sie den Herzfrequenzgurt durch angemessene Kleidung warm.
- Der Gurt sollte unterhalb des Brustkorbs direkt auf der Haut getragen werden.
- • Bringen Sie den Sensor mittig am Körper an (leicht unterhalb der Brust). Das Bryton-Logo am Sensor sollte nach oben zeigen. Ziehen Sie den elastischen Gurt fest, damit er sich während des Trainings nicht löst.
- • Falls der Sensor nicht erkannt wird oder Daten nicht richtig abgelesen werden, bitte ca. 5 Minuten aufwärmen.
- • Falls der Herzfrequenzgurt längere Zeit nicht genutzt wird, entfernen Sie bitte den Sensor vom Herzfrequenzgurt.

**DE**

# **Problembeseitigung**

# **Weitere Informationsquellen**

Gehen Sie zu http://corp.brytonsport.com > **Kundendienst**.

## **Zurücksetzen des Rider 60**

Drücken Sie die drei Tasten (**A/LAP/V**) gleichzeitig und halten Sie sie gedrückt, bis das Gerät neu gestartet ist.

Wenn Sie die Anweisungen auf Seite [27](#page-26-0) und [28](#page-27-0) befolgt haben und der Sensor noch immer nicht funktioniert, überprüfen Sie den Akkustatus oder wechseln Sie den Akku aus.

# **Rider 60**

Rider 60 è dotato di touchpanel. È possibile fare clic sul pannello o premere i pulsanti per far funzionare il dispositivo.

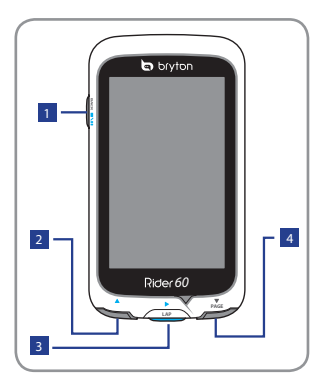

### <sup>1</sup> **Alimentazione/ Indietro/Pausa/Stop ( /BACK/ / )**

- • Tenere premuto per accendere/spegnere il dispositivo.
- • Premerlo per tornare alla pagina precedente.
- Durante la registrazione, premere per mettere in pausa la registrazione del log e premere di nuovo per arrestare la registrazione. **Suggerimento:** Premere rapidamente due volte per

arrestare la registrazione del log.

# <sup>2</sup> **Su (**p**)**

- • In Menu, premere per spostarsi verso l'alto e scorrere tra le opzioni del menu.
- In visualizzazione Griglia Info, premere per passare alla funzione successiva.

### <sup>3</sup> **Giro/OK/Registra (**u**/LAP)**

- • In Menu, premere per accedere o confermare una selezione.
- • In modalità di misurazione e di allenamento, premere per registrare il log.
- Durante la registrazione, premere per segnare il giro.

# <sup>4</sup> **Giù/Pagina (**q**/PAGE)**

- • In Menu, premere per spostarsi verso il basso e scorrere tra le opzioni del menu.
- In visualizzazione Griglia Info, premere per passare alla funzione successiva.

# **Accessori**

Rider 60 è fornito con i seguenti accessori in dotazione:

- • Adattatore di corrente
- Spina(e)
- • Cavo USB
- • Supporto per bicicletta
- • Elastici

### *Accessori opzionali:*

- • Sensore di velocità o cadenza
- • Doppio sensore velocità e cadenza
- Set cardiofrequenzimetro
- • Fascia cardio
- • Supporto frontale

Per altre informazioni sull'acquisto di accessori opzionali, visitare il sito Bryton Eshop http://www.brytonsport.com/eshop oppure contattare il rivenditore Bryton.

# **Operazioni preliminari**

## **Fase 1: Caricare la batteria**

Caricare Rider 60 per almeno 4 ore prima di iniziare ad usarlo.

- 1. Aprire il coperchio USB.
- 2. Collegare l'estremità USB mini del cavo USB alla porta USB mini di Rider 60.

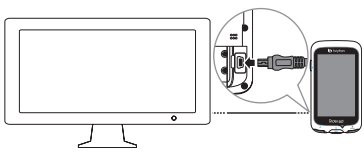

3. Collegare l'altra estremità al computer.

#### **Nota:**

- • Quando si carica la batteria utilizzando il computer, si raccomanda d spegnere Rider 60 per garantire che la batteria si carichi completamente.
- • È anche possibile caricare il dispositivo utilizzando un adattatore di corrente. Rider 60 può essere fornito con diverse spine in dotazione che si adattano alle prese di corrente del paese in cui è stato eseguito l'acquisto.

Guida rapida Rider 60 31

# **Fase 2: Accensione di Rider 60**

### **Accensione/spegnimento**

Tenere premuto (<sup>1</sup>) per accendere/spegnere il dispositivo.

# **Fase 3: Installazione iniziale**

La prima volta che si accende Rider 60 sullo schermo appare la procedura d'installazione guidata. Seguire le istruzioni su schermo per completare l'installazione.

- 1. Selezionare la lingua da visualizzare.
- 2. Selezionare l'unità di misura.
- 3. Inserire il proprio "profilo utente".

(Si consiglia di immettere i dati. La precisione dei dati influisce estremamente sull'analisi dell'allenamento.)

- 4. Leggere ed accettare l'Accordo sulla sicurezza.
- 5. Selezionare dall'elenco una delle mappe regionali disponibili.

#### **IMPORTANTE:**

Nel menu Mappa, è possibile selezionare solo una mappa locale gratuita (Regno Unito, ad esempio). Una volta attivata, non è più possibile sostituire la mappa locale predefinita. (Ulteriori mappe locali sono optional)

## **Fase 4: Acquisire i segnali dei satelliti**

Dopo l'accensione, Rider 60 cercherà automaticamente i segnali dei satelliti. Ci possono volere dai 30" ai 60" per acquisire i segnali dei satelliti. Quando la posizione GPS è fissata, lo stato GPS visualizzerà il messaggio "BUONO" sullo schermo. Si consiglia di andare all'esterno per una migliore ricezione del segnale GPS.

### **Fase 5: Fai ciclismo con Rider 60**

Durante l'esercizio fisico o l'allenamento, Rider 60 permette di misurare e registrare le attività e visualizza le prestazioni correnti.

Nella pagina principale, toccare **Misuratore e Mappa** e premere il tasto  $\blacktriangleright$  per avviare la registrazione.

**IT**

# **Pagina informazioni**

La pagina delle informazioni visualizza lo stato del contachilometri della bicicletta, dei sensori ANT+, del segnale GPS e della connessione Bluetooth. È possibile selezionare qualsiasi icona per modificare le impostazioni.

Per visualizzare la pagina delle informazioni, toccare  $\mathbb O$  nella parte inferiore della pagina principale.

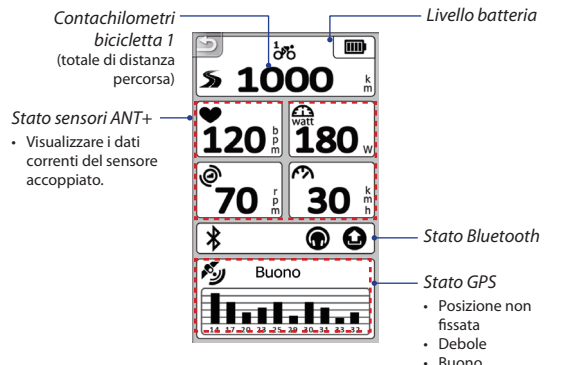

#### **Nota:**

• Se sullo schermo è visualizzato "\_\_\_", significa che il Rider 60 non riesce a rilevare il sensore.

In questo caso, verificare se i sensori sono installati correttamente. Fare riferimento a pagina [36](#page-35-0) e [37](#page-36-0) per altri dettagli.

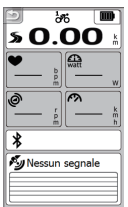

**IT**

# **Condividi le tue corse su Brytonsport.com**

### **1. Scaricare Bryton Bridge 2**

- b. Andare all'indirizzo http://www.brytonsport.com/help/start e scaricare Bryton Bridge 2.
- c. Seguire le istruzioni su schermo per installare Bryton Bridge 2.

#### **2. Registrare un account**

Andare all'indirizzo http://www.brytonsport.com e registrare un account.

#### **3. Collegamento al PC**

Accendere Rider 60 e collegarlo al computer usando il cavo USB.

#### **4. Condividi la tua esperienza con altri ciclisti**

Quando si apre la finestra Gestione dispositivi, eseguire una delle seguenti operazioni:

a. Fare clic sul tasto "Gestisci i miei percorsi". Quindi, fare clic sul tasto "Salva tracciati sul computer" per salvare i dati sul computer.

#### Oppure

b. Fare clic sul tasto "Visita Brytonsport.com". Quindi, fare clic su "Carica file" per condividere le corse sul sito Brytonsport.

#### **Nota:**

- • Non scollegare il cavo USB durante la procedura di trasferimento dei file. Diversamente i file potrebbero danneggiarsi o corrompersi.
- • Dopo avere installato Bryton Bridge, Gestione dispositivi si avvierà automaticamente quando il dispositivo è collegato al computer. In caso contrario, fare clic sull'icona BRYTON ( ) che è visualizzata in alto o in basso della barra degli strumenti del tuo computer, e poi selezionate "Apri gestione dispositivi".

# **Come ottenere altre informazioni**

### **Come ottenere il Manuale d'uso**

Per scaricare il Manuale d'uso, andare a http://corp.brytonsport.com > **Supporto** > **Scaricare**.

### **Installazione del supporto**

Per montare Rider 60 sulla bici, agire come segue:

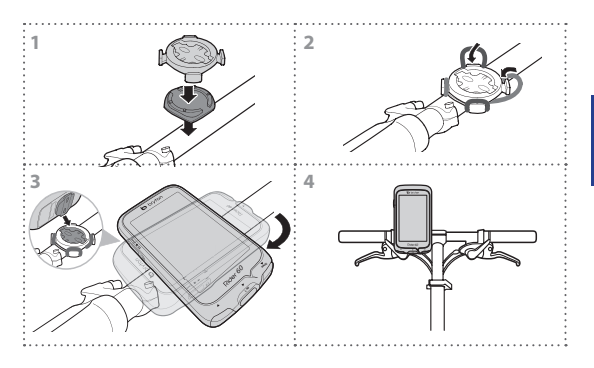

**IT**

### <span id="page-35-0"></span>**Installazione del doppio sensore cadenza e velocità (optional)**

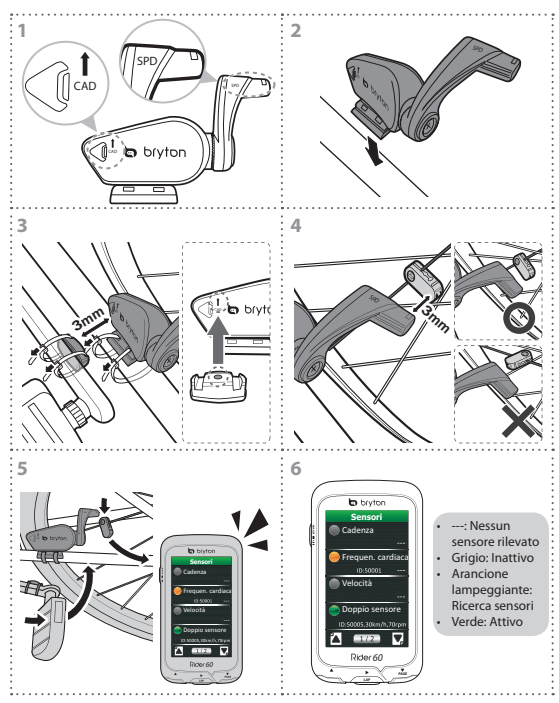

#### **Nota:**

- • Allineare sensore e magnete come mostrato nella figura (3) e (4). Prestare attenzione ai punti di allineamento.
- • Assicurarsi che la distanza tra il sensore ed il magnete sia entro 3 mm.
- • Al primo utilizzo, eseguire le seguenti operazioni:
	- (1) Premere il tasto  $\bigcap$ . Il LED lampeggia da rosso a verde, indicando che il sensore sta lavorando.
	- (2) Iniziare a pedalare.
	- (3) Quando il magnete di cadenza arriva sul sensore, il LED rosso lampeggia. Quando il magnete di velocità arriva sul sensore, il LED verde lampeggia.
	- (4) Il LED lampeggia solo per i primi 10 passaggi dopo la pressione del tasto.
	- (5) Se si vuole controllare lo stato dell'allineamento dopo 10 passaggi, basta premere il tasto  $\bigcap$ .

# <span id="page-36-0"></span>**Installazione del cardiofrequenzimetro (optional)**

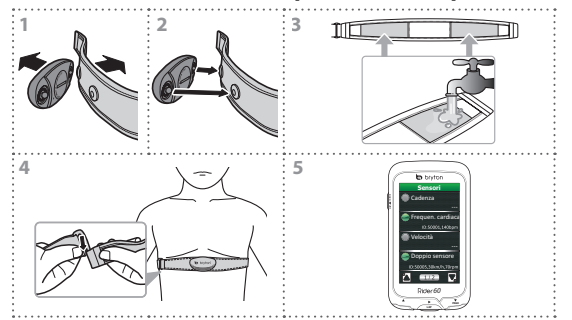

#### **Nota:**

- • Con clima freddo, indossare indumenti adatti per mantenere calda la fascia cardio.
- La fascia deve essere indossata al petto ed a contatto diretto con il corpo.
- • Regolare la posizione del sensore sulla parte centrale del corpo (indossarlo poco sotto il torace). Il logo Bryton visualizzato sul sensore deve essere rivolto verso l'alto. Serrare saldamente la fascia elastica in modo che non si allenti durante l'esercizio.
- • Se il sensore non può essere rilevato o i valori sono anomali, effettuare un riscaldamento di circa 5 minuti.
- • Se la fascia cardio non viene utilizzata per un certo periodo di tempo, rimuovere il sensore dalla fascia cardio.

Guida rapida Rider 60 37

**IT**

# **Risoluzione dei problemi**

# **Come ottenere altre informazioni**

Andare a http://corp.brytonsport.com > **Supporto**.

# **Ripristino di Rider 60**

Tenere premuti contemporaneamente i tre tasti (**△/LAP/▼**) finché il dispositivo si riavvia.

Se sono state seguite le istruzioni di pagina [36](#page-35-0) e [37](#page-36-0) ed il sensore non funziona ancora, controllare lo stato della batteria o sostituirla con una batteria nuova.

# **Rider 60**

Rider 60 cuenta con panel táctil. Puede utilizar el dispositivo haciendo clic en el panel o mediante el botón de hardware.

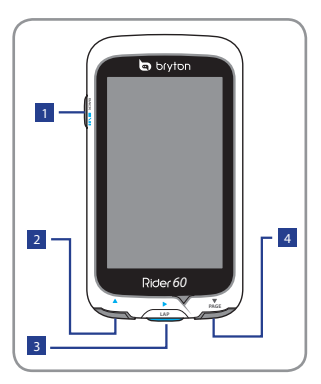

## <sup>1</sup> **Alimentación/Atrás/ Pausar/Detener ( /BACK/ / )**

- • Manténgalo pulsado para encender o apagar el dispositivo.
- • Presione este botón para volver a la página anterior.
- • Durante la grabación, presione este botón para pausar el registro de grabación y vuelva presionarlo para detenerlo.

**Sugerencia:** Presione este botón rápidamente dos veces para detener el registro de grabación.

# <sup>2</sup> **Arriba (**p**)**

- • En Menú, púlselo brevemente para desplazarse hacia arriba por las opciones de menú.
- • En la vista de medidor, pulse este botón para cambiar la página de pantalla del medidor.

<sup>3</sup> **Vuelta/Aceptar/** Grabar ( $\blacktriangleright$ /LAP)

- • En Menú, púlselo brevemente para entrar en una selección o confirmarla.
- • En el modo de medidor y entrenamiento, presione este botón para grabar el registro.
- • Cuando grabe, púlselo brevemente para marcar la vuelta.

## <sup>4</sup> **Abajo / Página (**q**/PAGE)**

- • En Menú, púlselo brevemente para desplazarse hacia abajo por las opciones de menú.
- En la vista de medidor, pulse este botón para cambiar la página de pantalla del medidor.

Guía de inicio rápido de Rider 60 39

**ES**

# **Accesorios**

El Rider 60 incluye los siguientes accesorios:

- • Adaptador de alimentación
- Conector(es)
- • Cable USB
- • Soporte para bicicleta
- • Abrazadera de goma

### *Elementos opcionales:*

- • Sensor de velocidad o cadencia
- • Sensor dual de velocidad y cadencia
- • Conjunto de monitor de ritmo cardíaco
- • Cinturón de ritmo cardíaco
- • Soporte para vista frontal

Para obtener más información acerca de la adquisición de accesorios opcionales, vaya a Bryton Eshop http://www.brytonsport.com/eshop o póngase en contacto con su proveedor de Bryton.

# **Procedimientos iniciales**

## **Paso 1: Carga de la batería**

Cargue el Rider 60 durante por lo menos 4 horas antes de comenzar a usarlo.

- 1. Abra la tapa USB.
- 2. Conecte el extremo mini USB del cable USB al puerto mini USB del Rider 60.

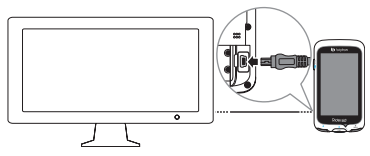

3. Conecte el otro extremo a su PC.

#### **Nota:**

- • Cuando cargue la batería a través de su PC, es recomendable desactivar el dispositivo Rider 60 para asegurarse de que la batería está completamente cargada.
- • También puede cargar el dispositivo utilizando un adaptador de alimentación. El dispositivo Rider 60 puede incluir diferentes tipos de enchufe en función del país en el que adquirió el producto.

# **Paso 2: Encender el dispositivo Rider 60**

### **Activar y desactivar el dispositivo**

Mantenga pulsado  $\mathbf{C}$  para encender o apagar el dispositivo.

## **Paso 3: Configuración inicial**

Cuando se enciende el Rider 60 por primera vez, aparece el asistente de instalación en pantalla. Siga las instrucciones para completar la instalación.

- 1. Seleccione el idioma.
- 2. Seleccione la unidad de medida.
- 3. Introduzca su "perfil de usuario".

(Se recomienda introducir los datos. La precisión de los datos afecta de forma significativa el análisis de su entrenamiento.)

- 4. Lea y acepte el Contrato de seguridad.
- 5. Seleccione uno de los mapas regionales disponibles en la lista.

### **IMPORTANTE:**

En el menú Mapa, solamente puede seleccionar un mapa regional gratuito (por ejemplo, Reino Unido). Una vez activado, ya no podrá cambiar el mapa regional predeterminado. (Los mapas regionales adicionales son opcionales)

# **Paso 4: Adquirir señales de satélite**

Una vez que el Rider 60 esté encendido, buscará automáticamente señales de satélite. Puede que tarde entre 30 y 60 segundos en recibir señales. Cuando la posición GPS se haya fijado, el estado del GPS mostrará el mensaje "BUENA" en la pantalla. Salga al exterior para mejorar la recepción de la señal GPS.

# **Paso 5: Montar en bicicleta con el dispositivo Rider 60**

Durante un ejercicio o entrenamiento, su Rider 60 permite medir y grabar sus actividades y mostrar su rendimiento actual.

Guía de inicio rápido de Rider 60 41 En la página principal, toque **Medidor y Mapa** y presione el botón > para iniciar la grabación.

# **Página de información**

La página de información muestra el estado del odómetro de la bicicleta, la batería, los sensores ANT+, la señal GPS y la conexión Bluetooth. Puede seleccionar cualquier icono para cambiar la configuración.

Para mostrar la página de información, toque <sup>®</sup> en la parte inferior de la página principal.

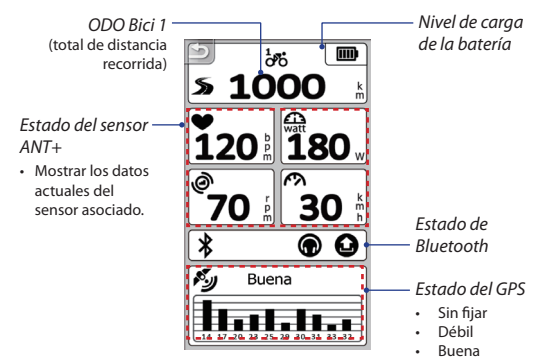

#### **Nota:**

• Si "\_\_\_" aparece en la pantalla, significa que su Rider 60 no puede detectar el sensor.

Cuando esto ocurra, compruebe si el sensor está correctamente instalado. Consulte las páginas [45](#page-44-0) y [46](#page-45-0)  para obtener más detalles.

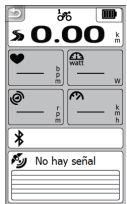

**ES**

# **Compartir sus salidas en Brytonsport.com**

### **1. Descargue Bryton Bridge 2**

- a. Vaya a http://www.brytonsport.com/help/start y descargue Bryton Bridge 2.
- b. Siga las instrucciones de la pantalla para instalar Bryton Bridge 2.

### **2. Registrar una cuenta**

Vaya a http://www.brytonsport.com y registre una cuenta.

### **3. Conexión al PC**

Encienda su Rider 60 y conéctelo al PC por medio del cable USB.

### **4. Comparta su experiencia con otros ciclistas**

Cuando aparezca la ventana Administrador de mi dispositivo lleve a cabo el siguiente procedimiento:

a. Haga clic en el botón "Administrar mis trayectos". A continuación, haga clic en el botón "Guardar trayectos en el equipo" para guardar los datos en el equipo.

#### O BIEN

b. Haga clic en el botón "Visitar Brytonsport.com". A continuación, haga clic en "Cargar archivos" para compartir sus salidas en el sitio Web de Brytonsport.

#### **Nota:**

- • No desenchufe el cable USB durante el proceso de transferencia de archivos. De lo contrario, los archivos pueden dañarse o alterarse.
- • Una vez instalado Bryton Bridge, el Administrador de mi dispositivo se iniciará de forma automática cuando se conecte al equipo. Si no es así, haga clic en el icono BRYTON ( q ) que se muestra en la parte superior o inferior de la barra de herramientas del equipo y, a continuación, seleccione "Abrir Administrador de mi dispositivo".

# **Obtener más información**

# **Obtener el manual del usuario**

Para descargar el Manual del usuario, vaya a http://corp.brytonsport.com > **Soporte** > **Descargar**

## **Instalar el soporte de la bicicleta**

Para instalar su Rider 60 en la bicicleta, realice el siguiente procedimiento:

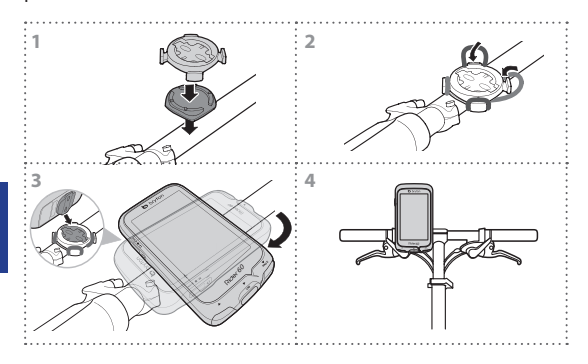

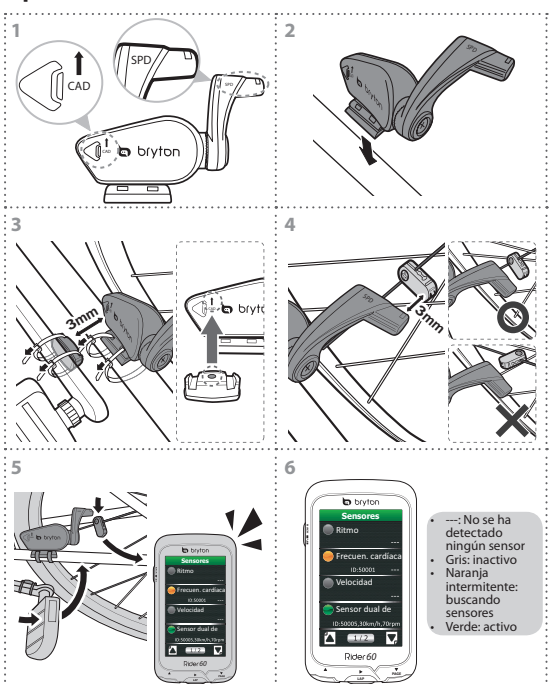

# <span id="page-44-0"></span>**Instalar el sensor dual de velocidad y cadencia (opcional)**

#### **Nota:**

- • Alinee tanto el sensor como el imán tal y como se muestran en la ilustración (3) and (4). Preste atención a los puntos de alineación.
- • Asegúrese de que la distancia entre el sensor y el imán no es superior a 3 mm.

Guía de inicio rápido de Rider 60 45

- • En el primer uso, lleve a cabo el siguiente procedimiento:
	- (1) Pulse el botón  $\widehat{\mathcal{C}}$ . El LED parpadeará de rojo a verde, lo que indica que el sensor está funcionando.
	- (2) Comience a pedalear.
	- (3) Cuando el imán de cadencia coincida con el sensor, el LED rojo parpadeará. Cuando el imán de velocidad cadencia coincida con el sensor, el LED verde parpadeará.
	- (4) El LED solamente parpadeará los 10 primeros pases después de presionar el botón.
	- (5) Si desea comprobar el estado de la alineación después de 10 pases, simplemente presione el botón  $\mathcal{C}$ .

## <span id="page-45-0"></span>**Instalar el monitor de ritmo cardíaco (opcional)**

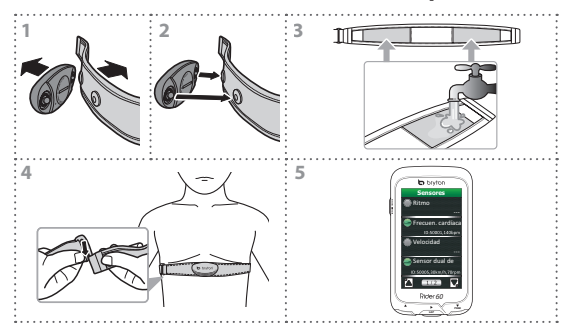

#### **Nota:**

- • A bajas temperaturas, utilice ropa adecuada para que no se enfríe el cinturón de ritmo cardíaco.
- • El cinturón debe llevarse debajo del pecho y directamente en el cuerpo.
- • Ajuste la posición del sensor en la parte media del cuerpo (llévelo ligeramente por debajo del pecho). El logotipo de Bryton mostrado en el sensor debe estar orientado hacia arriba. Apriete el cinturón elástico firmemente para que no se afloje durante el ejercicio.
- • Si el sensor no se puede detectar o la lectura es anómala, caliente durante aproximadamente 5 minutos.
- • Si el cinturón de ritmo cardíaco no se utiliza durante un prolongado período de tiempo, quite el sensor de dicho cinturón.

# **Solucionar problemas**

# **Obtener más información**

Vaya a http://corp.brytonsport.com > **Soporte**.

## **Reiniciar su Rider 60**

Presione sin soltar los tres botones (**A/LAP/▼**) simultáneamente hasta que el dispositivo se reinicie.

Si ha seguido las instrucciones de las páginas [45](#page-44-0) y [46](#page-45-0) y el sensor sigue sin funcionar, compruebe el estado de la batería o cámbiela por otra nueva.

# **Rider 60**

De Rider 60 beschikt over een aanraakscherm. U kunt op het scherm klikken of de hardwareknop gebruiken om het apparaat te bedienen.

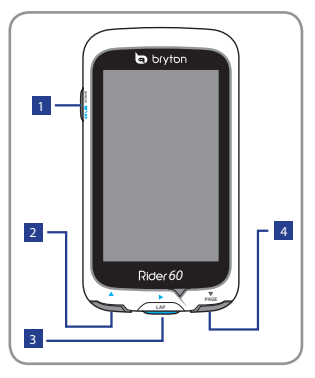

## <sup>1</sup> **Aan-uit/Terug/Pauze/**  $Stop (①/BACK/III/$

- Ingedrukt houden om het apparaat aan/uit te zetten.
- • Indrukken om terug te gaan naar de vorige pagina.
- Tijdens opnemen indrukken om de opname te pauzeren en nogmaals indrukken om te stoppen.

**Tip:** Druk snel twee keer in om de opname te stoppen.

# <sup>2</sup> **Omhoog (**p**)**

- • In Menu, indrukken om de menuopties opwaarts te doorlopen.
- In het meterscherm. indrukken om het meterscherm te verwisselen.

## <sup>3</sup> **Ronde/Ok/Registreren (**u**/LAP)**

- • In Menu, indrukken om een selectie te openen of te bevestigen.
- In meter- en trainingsmodus indrukken om het logboek te registreren.
- • Tijdens opnemen indrukken om de ronde te markeren.

# <sup>4</sup> **Omlaag/Pagina (**q**/PAGE)**

- • In Menu, indrukken om de menuopties neerwaarts te doorlopen.
- In het meterscherm, indrukken om het meterscherm te verwisselen.

# **Toebehoren**

De Rider 60 wordt met het volgende toebehoren geleverd:

- • Voedingsadapter
- • Stekker(s)
- • USB-kabel
- Fietsbeugel
- • Elastieken
- *Optionele items:*
- • Snelheids-/cadanssensor
- • Dubbele snelheids-/cadanssensor
- • Hartslagmonitor instellen
- Hartslagriem
- • Vooraanzicht beugel

Ga voor meer informatie over de aanschaf van optionele accessoires naar de Bryton Eshop http://www.brytonsport.com/eshop of neem contact op met uw Bryton-dealer.

# **Aan de slag**

# **Stap 1: Batterij opladen**

Laad de Rider 60 minimaal 4 uur op voordat u hem gebruikt.

- 1. Open de USB-klep.
- 2. Sluit het mini-USB eind van de USB-kabel aan op de mini-USB poort van de Rider 60.

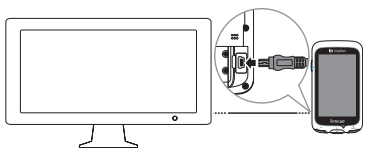

3. Sluit het andere einde aan op een computer.

**NB:**

- • Bij het opladen van de batterij vanuit de computer wordt aanbevolen om de Rider 60 uit te schakelen, om er voor te zorgen dat de batterij volledig wordt opgeladen.
- • U kunt het apparaat ook met een voeding opladen. Er kunnen verschillende stekkervormen worden meegeleverd in het land waar u de Rider 60 het aangekocht.

Rider 60 snelstartgids 49

# **Stap 2: De Rider 60 inschakelen**

## **In/uitschakelen**

ingedrukt houden om het apparaat in en uit te schakelen.

# **Stap 3: Initiële installatie**

Als u de Rider 60 voor het eerst inschakelt, verschijnt de installatiewizard. Volg de aanwijzingen om de installatie te voltooien.

- 1. Selecteer de schermtaal.
- 2. Selecteer de maateenheid.
- 3. Voer uw "Gebr.profiel" in.

(Het is aanbevolen de gegevens in te voeren. De nauwkeurigheid van de gegevens heeft een grote invloed op uw trainingsanalyse.)

- 4. Lees en aanvaard de Veiligheidsovereenkomst.
- 5. Selecteer een van de beschikbare regionale kaarten in de lijst.

### **BELANGRIJK:**

In het menu Kaart kunt u slechts één gratis regionale kaart kiezen (bijvoorbeeld NL). Eenmaal geactiveerd kunt u de standaard regionale kaart niet meer vervangen. (Extra regionale kaarten zijn optioneel)

# **Stap 4: Satellietsignalen ophalen**

Zodra de Rider 60 is ingeschakeld zoekt hij automatisch naar satellietsignalen. Het kan 30-60 seconden duren om signalen op te vangen. Als GPS is bepaald, verschijnt de PS-status "GOED" op het scherm. Ga naar buiten voor een betere ontvangst van het GPS-signaal.

# **Stap 5: Fietsen met de Rider 60**

Tijdens een oefening of training kunt u met de Rider 60 uw activiteiten meten en opnemen en uw huidige prestatie weergeven.

Tik op de hoofdpagina op **Meter & kaart** en druk op de knop ▶ om de registratie te starten.

# **Infopagina**

De infopagina toont de status van de ODO van de fiets, de batterij, de ANT+ sensoren, het GPS-signaal en de Bluetooth-verbinding. Klik op een pictogram om de instellingen te wijzigen.

Tik op  $\textcircled{1}$  onderaan de hoofdpagina om de infopagina weer te geven.

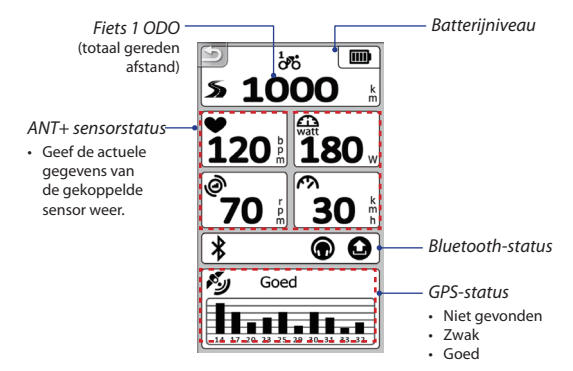

#### **Opmerking:**

• Als de "\_\_\_" op het scherm verschijnt, betekent dit dat de Rider 60 de sensor niet ziet.

Controleer of de sensoren goed zijn gemonteerd als dit gebeurt. Zie pagina [54](#page-53-0) en [55](#page-54-0) voor meer details.

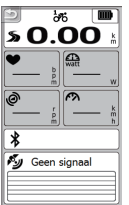

# **Deel uw ritten met Brytonsport.com**

### **1. Download Bryton Bridge 2**

- b. Ga naar http://www.brytonsport.com/help/start en download Bryton Bridge 2.
- c. Volg de instructies op het scherm om Bryton Bridge 2 te installeren.

### **2. Een account registreren**

Ga naar http://www.brytonsport.com en registreer een account.

### **3. Verbinden met PC**

Schakel uw Rider 60 in en sluit deze vervolgens aan op de computer met de USB-kabel.

### **4. Deel uw ervaringen met andere fietsers**

Voer een van de volgende handelingen uit als het venster Apparaatbeheer verschijnt:

a. Klik op de knop "Mijn tracks beheren". Klik vervolgens op de knop "Tracks opslaan op computer" om de gegevens op de computer op te slaan.

#### OF

b. Klik op de knop "Bezoek Brytonsport.com". Klik vervolgens op "Bestanden uploaden" om je ritten te delen met de website van Brytonsport.

#### **NB:**

- • Verwijder de USB-kabel niet terwijl bestanden worden uitgewisseld. Anders kunnen de bestanden beschadigd raken.
- • Nadat u Bryton Bridge hebt geïnstalleerd, start Apparaatmanager automatisch als het apparaat met de computer is verbonden. Klik anders op het pictogram BRYTON ( a) dat bovenop of onderop de werkbalk van de computer verschijnt en selecteer "Apparaatbeheer openen".

 $\leq$ 

# **Meer informatie ophalen**

## **De handleiding ophalen**

Ga naar http://corp.brytonsport.com > **Ondersteuning** > **Downloaden** om de handleiding te downloaden.

### **De fietsbeugel monteren**

Om de Rider 60 op uw fiets te monteren, gaat u als volgt tewerk:

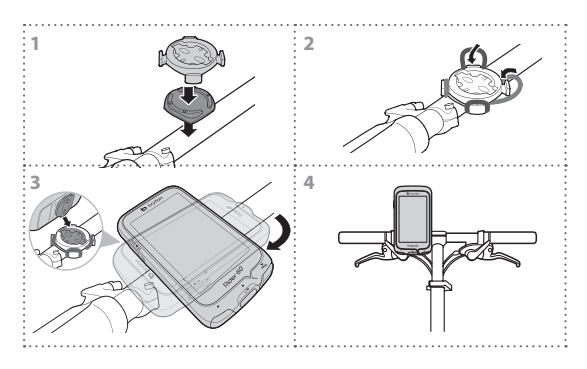

#### **1 2** SPD SPD  $\mathsf{CAD}$   $\cup$   $\mathsf{C}$   $\mathsf{C}$ a bryton CAD **3 4**  $\mathcal{P}_O$ in brvit **<sup>3</sup>mm <sup>3</sup>mm 5 6 b** bryton **Sensoren** -: Geen sensor Ritme gevonden **Grijs:** inactief Hartslag **Sensoren Oranie** Ritme knipperend: Snelheid zoeken naar Hartslag sensoren Dubbele sensor Snelheid Groen: actief Dubbele sensor *60 60*

# <span id="page-53-0"></span>**De Snelheids-/cadans dual sensor (optioneel) installeren**

#### **NB:**

- • Lijn de sensor en de magneet uit zoals weergegeven in de afbeeldingen (3) en (4). Besteed aandacht aan de uitlijnpunten.
- • Zorg ervoor dat de afstand tussen de sensor en de magneet niet meer dan 3 mm bedraagt.
- • Doe bij het eerste gebruik het volgende:
	- (1) Druk op de knop  $\widehat{\mathcal{C}}$ . De LED knippert van rood naar groen, wat aangeeft dat de sensor werkt.
	- (2) Begin te fietsen.
	- (3) Als de cadansmagneet langs de sensor komt, knippert de rode LED. Als de snelheidsmagneet langs de sensor komt, knippert de groene LED.
	- (4) De LED knippert alleen de eerste 10 keer dat de sensor gepasseerd wordt na het indrukken van de knop.
	- (5) Druk op de knop  $\widehat{\mathcal{C}}$  als u na de eerste 10 keer de status van de uitlijning wilt controleren.

# <span id="page-54-0"></span>**De hartslagmonitor (optioneel) installeren**

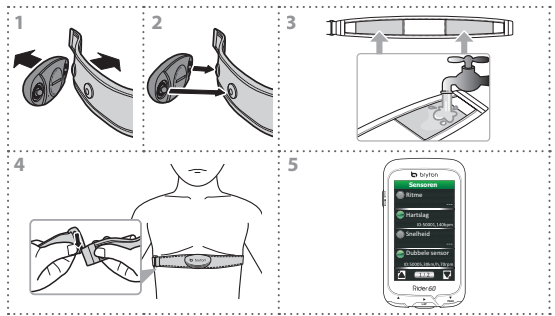

#### **NB:**

- • Bij koud weer moet u voldoende kleding dragen om de hartslagriem warm te houden.
- De riem dient onder de borst en rechtstreeks op het lichaam te worden gedragen.
- • Plaats de sensor op het middengedeelte van het lichaam (iets onder de borst). Het op de sensor weergegeven Bryton-logo moet naar boven wijzen. Maak de elastische riem goed vast, zodat deze niet los komt te zitten tijdens het oefenen.
- • Als de sensor niet kan worden gedetecteerd of de lezing abnormaal is, warm dan ongeveer 5 minuten op.
- • Als de hartslagriem een tijd niet gebruikt wordt, verwijder de sensor dan van de hartslagriem.

#### Rider 60 snelstartgids 55

**NL** 

# **Probleemoplossing**

## **Meer informatie ophalen**

Ga naar http://corp.brytonsport.com > **Ondersteuning**.

## **De Rider 60 resetten**

Houd alle drie de knoppen ( $\triangle$ /LAP/ $\blacktriangledown$ ) tegelijk ingedrukt tot het apparaat herstart.

Als u de aanwijzingen op de pagina's [54](#page-53-0) en [55](#page-54-0) hebt gevolgd en de sensor werkt nog steeds niet, moet u de batterijstatus controleren of de batterij vervangen.

 $\leq$ 

# **Rider 60**

O Rider 60 inclui um painel táctil. Pode clicar no painel para utilizar o dispositivo ou usar o botão de hardware.

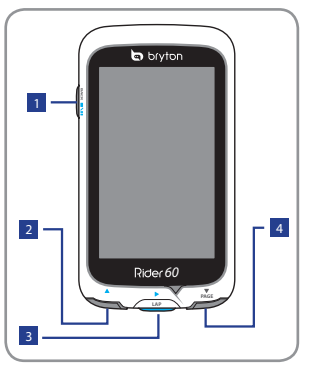

### <sup>1</sup> **Alimentação/Voltar/ Pausa/Parar ( /BACK/ / )**

- • Mantenha o botão premido para ligar/desligar o dispositivo.
- • Prima para voltar para a página anterior.
- • Durante a gravação, prima o botão para pausar o registo de gravação, premindo novamente para parar.

**Sugestão:** Prima duas vezes rapidamente para parar a gravação do registo.

# <sup>2</sup> **Cima (**p**)**

- • No Menu, prima este botão para se deslocar para cima pelas opções do menu.
- • No ecrã de medição, prima este botão para mudar de página no ecrã de medição.

### <sup>3</sup> **Etapa/Ok/ Gravar (**u**/LAP)**

- • No Menu, prima este botão para confirmar a selecção.
- • Nos modos de contador e de treino, prima para gravar o registo.
- • Durante a gravação, prima este botão para registar a distância percorrida.

### <sup>4</sup> **Baixo / Página (**q**/PAGE)**

#### • No Menu, prima este botão para se deslocar para baixo pelas opções do menu.

• No ecrã de medição, prima este botão para mudar de página no ecrã de medição. **PT**

# **Acessórios**

O Rider 60 vem acompanhado dos seguintes acessórios:

- • Adaptador de corrente
- Ficha(s)
- • Cabo USB
- Suporte para montagem cadência na bicicleta
- • Elásticos
- *Itens opcionais:*
- • Sensor de velocidade ou cadência
- • Sensor duplo de velocidade e
- • Conjunto do monitor de frequência cardíaca
- • Cinto de cardiofrequência
- Suporte frontal

Para obter mais informações acerca da compra de acessórios opcionais, visite a Bryton Eshop http://www.brytonsport.com/eshop ou contacte o seu vendedor Bryton.

# **Como começar**

# **Passo 1: Carregar a bateria**

Carregue o Rider 60 durante pelo menos 4 horas antes de começar a usá-lo.

- 1. Abra a tampa USB.
- 2. Ligue a extremidade mini-USB do cabo USB à porta mini-USB do Rider 60.

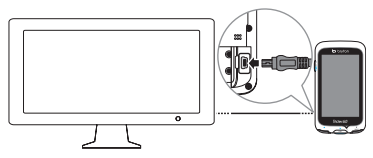

**PT**

3. Ligue a outra extremidade ao computador.

#### **Nota:**

- • Ao carregar a bateria através do computador, recomendamos que desligue o Rider 60 para se certificar de que a bateria carrega completamente.
- • Também pode carregar o dispositivo utilizando um transformador. O Rider 60 pode incluir uma ou várias fichas diferentes, adequadas ao país onde comprou o dispositivo.

# **Passo 2: Ligar o Rider 60**

## **Ligar/Desligar**

Mantenha premido o botão  $\theta$  para ligar ou desligar o dispositivo.

# **Passo 3: Configuração inicial**

Ao ligar o Rider 60 pela primeira vez, o assistente de configuração aparece no ecrã. Siga as instruções para concluir a configuração.

- 1. Seleccione o idioma.
- 2. Seleccione a unidade de medição.
- 3. Especifique o seu "perfil de utilizador".

(É recomendado introduzir os dados. A exactidão dos mesmos afectará muito a sua análise de treino.)

- 4. Leia e aceite o acordo de segurança.
- 5. Seleccione na lista um dos mapas regionais disponíveis.

## **IMPORTANTE:**

No menu Mapa, apenas pode seleccionar um mapa regional grátis (por exemplo, Reino Unido). Uma vez activado, já não poderá substituir o mapa regional predefinido. (Os mapas regionais adicionais são opcionais)

# **Passo 4: Obter sinais de satélite**

Assim que o Rider 60 esteja ligado, irá procurar automaticamente sinais de satélite. Poderá levar de 30 a 60 segundos para obter os sinais. Quando o sinal de GPS for adquirido, o estado de GPS irá exibir a mensagem "BOM" no ecrã. Dirija-se ao exterior para obter uma melhor recepção do sinal de GPS.

# **Passo 5: Passeie na sua bicicleta com o Rider 60**

Durante um exercício ou treino, o Rider 60 permite-lhe medir e registar as suas actividades e exibe o seu desempenho actual.

Na página principal, toque em **Contador e Mapa** e prima o botão  $\blacktriangleright$  para iniciar a gravação.

# **Página de informação**

A página de informação exibe o estado de ODO da bicicleta, bateria, sensores ANT+, sinal de GPS e ligação Bluetooth. Pode seleccionar qualquer ícone para alterar as definições.

Para exibir a página de informação, toque em @ na parte inferior na página principal.

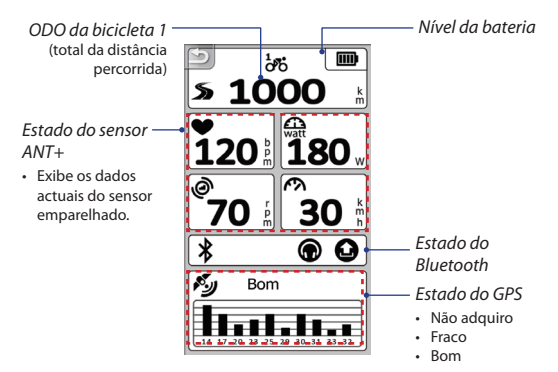

#### **Nota:**

• Se for exibido "\_\_\_" no ecrã, tal indica que o Rider 60 não consegue detectar o sensor.

Quando ocorrer esta situação, verifique se os sensores se encontram instalados correctamente. Consulte as páginas [63](#page-62-0) e [64](#page-63-0) para obter mais detalhes.

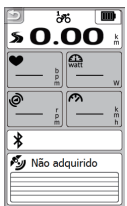

# **Partilhe os seus percursos em Brytonsport.com**

### **1. Transferir o Bryton Bridge 2**

- a. Aceda a http://www.brytonsport.com/help/start e transfira o Bryton Bridge 2.
- b. Siga as instruções no ecrã para instalar o Bryton Bridge 2.

### **2. Registar uma conta**

Aceda a http://www.brytonsport.com e registe uma conta.

### **3. Ligar ao PC**

Ligue o seu Rider 60 ao computador utilizando o cabo USB.

#### **4. Partilhar a sua experiência com outros ciclistas**

Quando for exibida a janela do My Device Manager, efectue um dos seguintes passos:

a. Clique no botão "Gerir os meus percursos". De seguida, clique no botão "Guardar percursos no meu computador" para guardar os seus dados no computador.

#### OU

b. Clique no botão "Visitar Brytonsport.com". De seguida, clique em "Enviar ficheiros" para partilhar os seus percursos no Web site da Brytonsport.

#### **Nota:**

- • Não desligue o cabo USB durante o processo de transferência. Caso contrário, o ficheiro pode ficar danificado ou corrompido.
- • Depois de instalar o Bryton Bridge, o My Device Manager irá iniciar automaticamente quando o dispositivo for ligado ao computador. Se tal não acontecer, clique no ícone BRYTON ( a ) exibido na parte superior ou inferior da barra de ferramentas do computador e seleccione "Abrir o my device manager".

# **Obter mais informações**

## **Obter o Manual do utilizador**

Para transferir o Manual do utilizador, visite http://corp.brytonsport.com > **Suporte** > **Transferir**.

### **Instalar o suporte para bicicleta**

Para montar o Rider 60 na bicicleta, faça o seguinte:

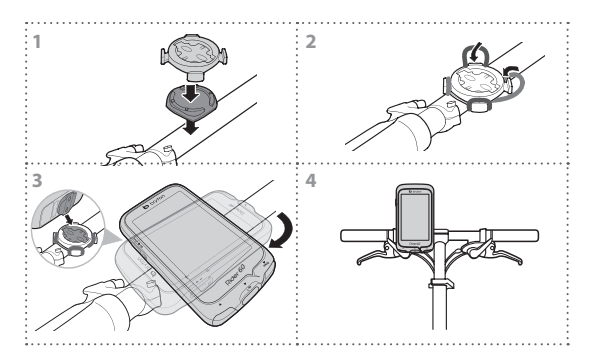

**PT**

# <span id="page-62-0"></span>**Instalar o sensor duplo de velocidade/cadência (opcional)**

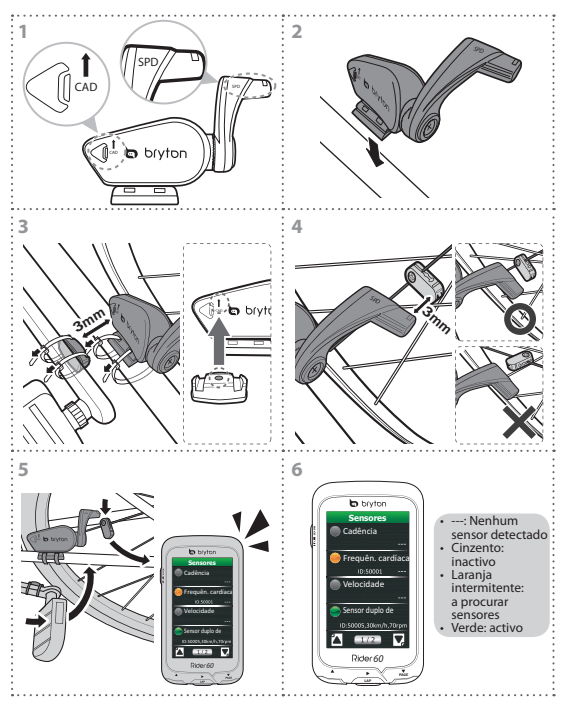

#### **Nota:**

- • Alinhe o sensor e o íman tal como ilustrado nas imagens (3) e (4). Preste atenção aos pontos de alinhamento.
- • Certifique-se de que a distância entre o sensor e o imã não ultrapassa os 3 mm.

Guia de Iniciação Rápida Rider 60 63

- • Efectue os seguintes passos na primeira utilização:
	- (1) Prima o botão  $\bigcap$ . O LED fica intermitente a vermelho e verde, indicando que o sensor está a funcionar.
	- (2) Comece a pedalar.
	- (3) Quando íman de cadência passa em frente ao sensor, o LED vermelho fica intermitente. Quando íman de velocidade passa em frente ao sensor, o LED verde fica intermitente.
	- (4) O LED fica intermitente apenas nas primeiras 10 passagens depois de premir o botão.
	- (5) Se desejar verificar o estado do alinhamento após as 10 passagens, basta premir o botão  $\bigcap$ .

### <span id="page-63-0"></span>**Instalar o monitor de frequência cardíaca (opcional)**

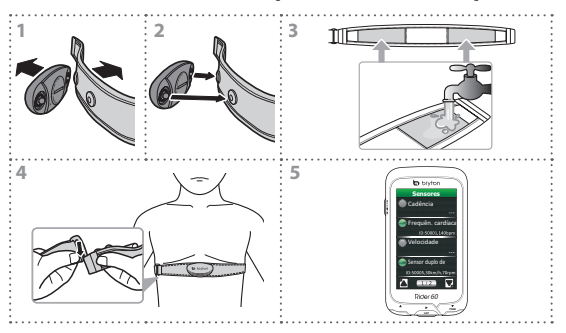

#### **Nota:**

- • No tempo frio, utilize vestuário adequado para manter quente o cinto de cardiofrequência.
- • O cinto deve ser utilizado abaixo do peito e directamente no corpo.
- • Ajuste a posição do sensor para que este fique no meio do corpo (ligeiramente abaixo do peito). O logótipo Bryton existente no sensor deve ficar virado para cima. Aperte firmemente o cinto elástico para não o perder durante o exercício.
- • Se o sensor não for detectado ou houver problemas com a leitura, faça uma sessão de aquecimento durante cerca de 5 minutos.
- • Se o cinto de cardiofrequência não for usado por um longo período de tempo, remova o sensor do mesmo.

**PT**

# **Resolução de problemas**

## **Obter mais informações**

Visite http://corp.brytonsport.com > **Suporte**.

## **Reiniciar o Rider 60**

Mantenha premidos simultaneamente os três botões (**A/LAP/**▼) até que o dispositivo reinicie.

Se seguir as instruções nas páginas [63](#page-62-0) e [64](#page-63-0) e os sensores continuarem sem funcionar, verifique o estado da sua bateria ou troque a bateria por uma nova.

# **Rider 60**

Přístroj Rider 60 je vybaven dotykovým panelem. Zařízení lze ovládat klepáním na panel nebo hardwarovým tlačítkem.

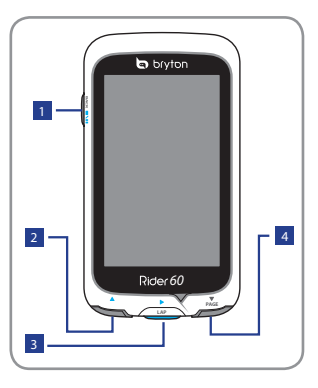

# <sup>1</sup> **Vypínač/Zpět/ Pozastavit/Ukončit ( /BACK/ / )**

- • Stisknutím a podržením zapnete/vypnete přístroj.
- • Stisknutím se vrátíte na předchozí stránku.
- • Stisknutím během záznamu pozastavíte záznam a dalším stisknutím jej ukončíte.

**Tip:** Rychlým stisknutím dvakrát ukončíte záznam.

# <sup>2</sup> **Nahoru (**p**)**

- • V nabídce stisknutím procházíte směrem nahoru.
- • V režimu měření přepnete stránku obrazovky měření.

# <sup>3</sup> **Etapa/Ok/ Záznam (**u**/LAP)**

- • V nabídce otvíráte a potvrzujete možnosti.
- • Stisknutím v režimu měření a tréninku spustíte záznam.
- • Při záznamu stisknutím označte kolo.

# <sup>4</sup> **Dolů / Stránka (**q**/PAGE)**

- • V nabídce stisknutím procházíte směrem dolů.
- • V režimu měření přepnete stránku obrazovky měření.

# **Příslušenství**

Přístroj Rider 60 je dodáván s následujícím příslušenstvím:

- • Napájecí adaptér
- • Zástrčka(y)
- • Kabel USB
- • Držák na kolo
- Pryžové pásky
- *Volitelné položky:*
- • Snímač rychlosti nebo kadence
- • Kombinovaný snímač rychlosti a kadence
- • Sada monitoru tepu
- • Pás se snímačem srdeční činnosti
- • Pohled na držák zepředu

Další informace o nákupu volitelného příslušenství najdete v elektronickém obchodu Bryton http://www.brytonsport.com/eshop nebo se obraťte na nejbližšího prodejce Bryton.

# **Začínáme**

# **Krok 1: Nabití baterie**

Před používáním nechte přístroj Rider 60 nabíjet alespoň 4 hodiny.

- 1. Otevřete kryt USB.
- 2. Připojte konec mini-USB kabelu USB k portu mini-USB přístroje Rider 60.

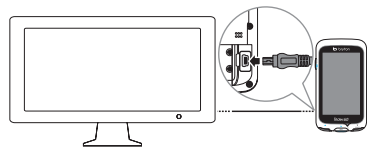

3. Připojte druhý konec k počítači.

#### **Poznámka:**

- • Při nabíjení baterie prostřednictvím počítače doporučujeme přístroj Rider 60 vypnout, aby se baterie zcela nabila.
- • Přístroj lze rovněž nabíjet napájecím adaptérem. Přístroj Rider 60 může být dodán s různými hlavami zástrček, které jsou vhodné pro zemi, ve které jste přístroj zakoupili.

Rider 60 – stručná příručka 67

# **Krok 2: Zapnutí přístroje Rider 60**

### **Zapnutí/vypnutí**

Stisknutím a podržením (b zapnete nebo vypnete přístroj.

# **Krok 3: Výchozí konfigurace**

Při prvním zapnutí přístroje Rider 60 se na displeji zobrazí průvodce nastavením. Dokončete nastavení podle pokynů.

- 1. Vyberte jazyk displeje.
- 2. Vyberte měrné jednotky.
- 3. Zadejte váš "uživatelský profil".

(Doporučujeme zadat data. Přesnost dat bude mít velký vliv na analýzu vašeho tréninku.)

- 4. Přečtěte si a přijměte dohodu o bezpečnosti.
- 5. Vyberte v seznamu jednu z dostupných místních map.

# **DŮLEŽITÉ:**

V nabídce Mapa lze vybrat pouze jednu bezplatnou regionální mapu (například VB). Po aktivaci již nahradit výchozí regionální mapu. (Doplňkové regionální mapy jsou volitelné)

# **Krok 4: Zaměření satelitních signálů**

Po zapnutí přístroj Rider 60 automaticky vyhledá satelitní signály. Zaměření signálů může trvat 30 až 60 sekund. Po zaměření signálu GPS se na displeji zobrazí stav GPS a zpráva "DOBRÝ". Pro lepší příjem signálu GPS se přesuňte ven.

# **Krok 5: Vyjeďte s vaším bicyklem vybaveným přístrojem Rider 60**

Během cvičení nebo tréninku umožňuje přístroj Rider 60 měření a záznam probíhající činnosti a zobrazení vašeho aktuálního výkonu.

Na hlavní stránce klepněte na **Měřidlo a mapa** a stisknutím tlačítka ▶ spusťte záznam.

# **Stránka s informacemi**

Stránka s informacemi zobrazuje stav bicyklu ODO, baterie, snímačů ANT+, signálu GPS a připojení Bluetooth. Chcete-li změnit nastavení, vyberte příslušnou ikonu.

Chcete-li zobrazit stránku s informacemi, klepněte na ® v dolní části hlavní stránky.

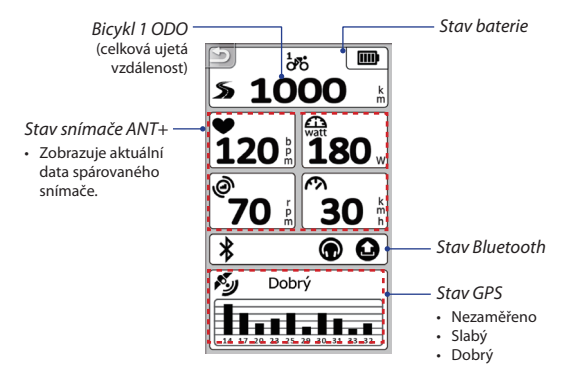

#### **Poznámka:**

• Pokud se na displeji zobrazí "\_\_\_", znamená to, že přístroj Rider 60 nemůže rozpoznat snímač.

V takovém případě zkontrolujte, zda jsou snímače správně nainstalované. Další podrobnosti viz stránka [72](#page-71-0) a [73.](#page-72-0)

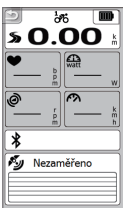

# **Sdílení cyklotras na Brytonsport.com**

### **1. Stáhněte aplikaci Bryton Bridge 2**

- a. Přejděte na http://www.brytonsport.com/help/start a stáhněte aplikaci Bryton Bridge 2.
- b. Podle zobrazených pokynů nainstalujte aplikaci Bryton Bridge 2.

### **2. Vytvořte účet**

Přejděte na http://www.brytonsport.com a vytvořte účet.

### **3. Připojte k počítači**

Zapněte přístroj Rider 60 a připojte jej k počítači kabelem USB.

### **4. Podělte se o vaše zkušenosti s ostatními cyklisty**

Po zobrazení okna Správce zařízení můžete provést některou z následujících operací:

a. Klepněte na tlačítko "Správa tras". Potom klepnutím na tlačítko "Uložit trasy do počítače" uložte data do počítače.

NEBO

b. Klepněte na tlačítko "Visit Brytonsport.com". Potom klepnutím na "Odeslat soubory" sdílejte vaše cyklotrasy na webu Brytonsport.

#### **Poznámka:**

- • Během přenášení souborů neodpojujte kabel USB. V opačném případě mohou být soubory zničeny nebo poškozeny.
- • Po nainstalování aplikace Bryton Bridge se po připojení přístroje k počítači automaticky spustí Správce zařízení. V opačném případě klepněte na ikonu BRYTON (  $\Box$  ) zobrazenou v horní nebo dolní části panelu nástrojů počítače a potom vyberte volbu "Spustit správce zařízení".

# **Získávání dalších informací**

# **Stažení uživatelské příručky**

Chcete-li stáhnout uživatelskou příručku, přejděte na http://corp.brytonsport.com > **Podpora** > **Download**.

# **Montáž držáku na bicykl**

Postup upevnění Rider 60 na kolo:

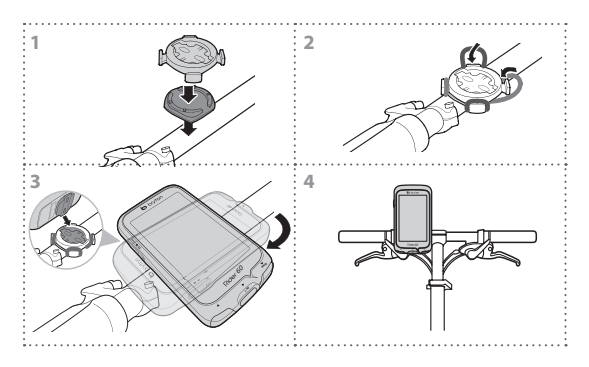

# <span id="page-71-0"></span>**Instalace kombinovaného snímače rychlosti a kadence (volitelně)**

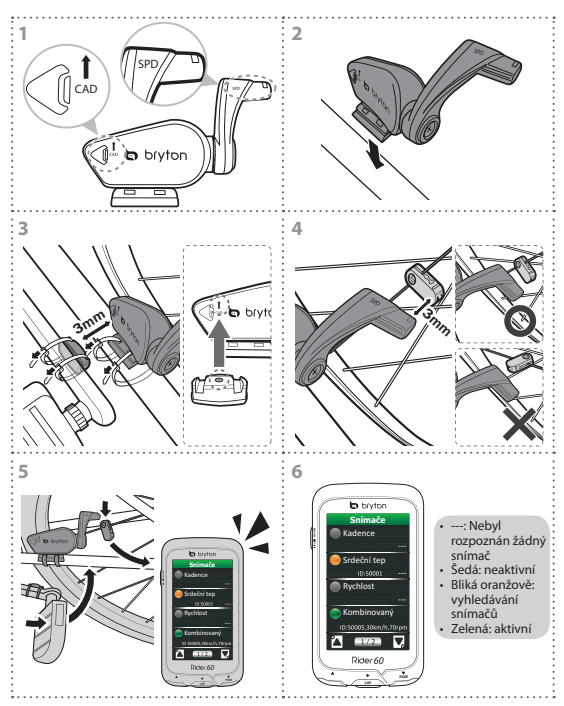

#### **Poznámka:**

- • Zorientujte snímač a magnet podle obrázku (3) a (4). Věnujte zvýšenou pozornost zarovnávacím bodům.
- • Vzdálenost mezi snímačem a magnetem musí být do 3 mm.

**CZ**
- • Při prvním použití postupujte následovně:
	- (1) Stiskněte tlačítko  $\bigcap$ . Indikátor LED bliká červeně a zeleně, což znamená, že funguje.
	- (2) Začněte šlapat.
	- (3) Když magnet kadence projde okolo snímače, blikne červený indikátor LED. Když magnet rychlosti projde okolo snímače, blikne zelený indikátor LED.
	- (4) Po stisknutí tlačítka indikátor LED blikne pouze jednou po 10 průchodech.
	- (5) Chcete-li po 10 průchodech zkontrolovat stav nastavení, stiskněte tlačítko *C*

### <span id="page-72-0"></span>**Instalace monitoru tepu (volitelně)**

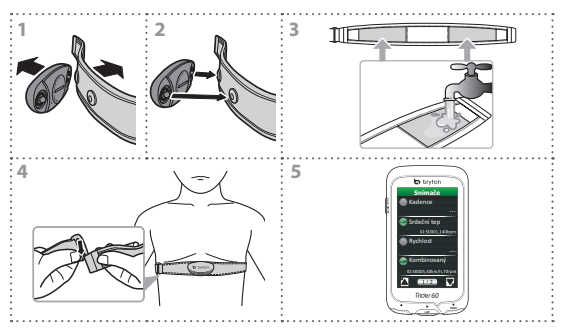

#### **Poznámka:**

- • Za chladného počasí mějte na sobě vhodný oděv, aby byl pás s indikátorem srdeční činnosti udržován v teple.
- • Pás je třeba nosit přímo na těle pod hrudníkem.
- • Upravte polohu snímače na střed těla (mírně pod hrudníkem). Logo Bryton zobrazené na snímači musí směřovat nahoru. Pevně utáhněte elastický pás, aby se při pohybu neuvolnil.
- Pokud snímač nelze rozpoznat nebo pokud je snímaná hodnota abnormální, asi 5 minut se zahřívejte.
- • Nebudete-li pás s indikátorem srdeční činnosti delší dobu používat, vyjměte snímač z pásu.

Rider 60 – stručná příručka 73

# **Odstraňování závad**

### **Získávání dalších informací**

Přejděte na http://corp.brytonsport.com > **Podpora**.

### **Resetování přístroje Rider 60**

Stiskněte a podržte všechna tři tlačítka (**△/LAP/▼**) současně, dokud se přístroj nerestartuje.

Pokud jste postupovali podle pokynů na stránkách [72](#page-71-0) a [73](#page-72-0) a snímač přesto nefunguje, zkontrolujte stav baterie, případně použijte novou baterii.

# **Rider 60**

Rider 60 leveres med berøringsskjerm. Du kan klikke på skjermen eller bruke den fysiske knappen for å styre enheten.

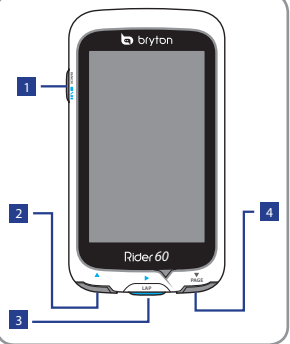

### <sup>1</sup> **Strøm/Tilbake/Pause/ Stopp ( /BACK/ / )**

- • Trykk og hold for å slå enheten av eller på.
- • Trykk for å gå tilbake til forrige side.
- • Når du tar opp, kan du trykke denne for å sette opptaket på pause og trykke igjen for å stoppe det.

**Tips:** Trykk kort to ganger for å stoppe opptaket.

- 
- <sup>2</sup> **Opp (**p**)**
	- • I menyen, trykk for å flytte opp og bla i menyalternativene.
	- • I målervisning, trykk for å bytte målerskjermside.

<sup>3</sup> **Etappe/OK/ Opptak (**u**/LAP)**

- • I menyen, trykk for å gå inn eller bekrefte et valg.
- • I meter- og treningsmodus kan du trykke denne for å ta opp logg.
- • Når du tar opp, trykk for å merke etappen.

# <sup>4</sup> **Ned / Side (**q**/PAGE)**

- • I menyen, trykk for å flytte ned og bla i menyalternativene.
- • I målervisning, trykk for å bytte målerskjermside.

 $\overline{5}$ 

Hurtigstartquide for Rider 60 75

# **Tilbehør**

Rider 60 leveres med følgende tilbehør:

- • Strømadapter
- Plugg(er)
- • USB-kabel
- • Sykkelfeste
- • Gummistrikk

### *Ekstra elementer:*

- Fart- eller rytmesensor
- • Dobbel fart- og rytmesensor
- • Sett med pulsmonitor
- • Pulsbelte
- • Stativ for å plassere foran

For mer informasjon om kjøp av tilleggsutstyr kan du gå til Bryton Eshop http://www.brytonsport.com/eshop eller ta kontakt med din Bryton-forhandler.

# **Komme i gang**

### **Trinn 1: Lade batteriet**

Lad Rider 60 i minst 4 timer før du begynner å bruke den.

- 1. Åpne USB-dekslet.
- 2. Koble mini-USB-enden av USB-kabelen til mini-USB-porten på Rider 60.

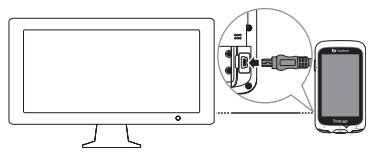

3. Koble den andre enden til en datamaskin.

#### **Merk:**

- • Når batteriet lades opp gjennom datamaskinen, anbefales det at du slår av Rider 60 for å sikre at batteriet blir fulladet.
- • Du kan også lade enheten ved hjelp av en strømadapter. Rider 60 kan leveres med ulike plugghoder som passer i det landet hvor du kjøpte enheten.

 $\leq$ 

# **Trinn 2: Skru på Rider 60**

### **Skru på/av**

Trykk og hold  $\bigcirc$  for å slå enheten av eller på.

# **Trinn 3: Oppsett for første gang**

Når du skrur på Rider 60 for første gang, vil en oppsettveiviser dukke opp på skjermen. Følg anvisningene for å fullføre oppsettet.

- 1. Velg visningsspråket.
- 2. Velg måleenhet.
- 3. Angi "brukerprofilen" din.

(Det anbefales å skrive inn disse opplysningene. Datanøyaktigheten påvirker treningsanalysen i høy grad.)

- 4. Les og godta sikkerhetsavtalen.
- 5. Velg et av de tilgjengelig regionkartene fra listen.

### **VIKTIG:**

På kart-menyen, kan du bare velge ett gratis regionkart (f.eks. Norge). Når det er aktivert, kan du ikke lenger bytte standard regionkart. (Flere regionale kart er tilleggsutstyr)

### **Trinn 4: Innhent satellittsignaler**

Straks Rider 60 er skrudd på, vil den automatisk søke etter satellittsignaler. Det kan ta 30 til 60 sekunder å innhente signaler. Når GPS er løst, vil GPS-status vise "GOD" på skjermen. Gå utendørs for å få bedre GPS-signal.

### **Trinn 5: Bruk din sykkel med Rider 60**

Under trening lar Rider 60 deg måle og registrere aktivitetene dine og vise ytelsen.

På hovedsiden trykker du **Meter og kart** og trykker >-knappen for å starte opptaket.

Hurtigstartquide for Rider 60 77

# **Infosiden**

Informasjonssiden viser status for sykkelens ODO, batteri, ANT+ sensorer, GPS-signal, og Bluetooth-tilkobling. Du kan velge et ikon for å endre innstillingene.

For å vise informasjonssiden trykker du ® nederst på hovedsiden.

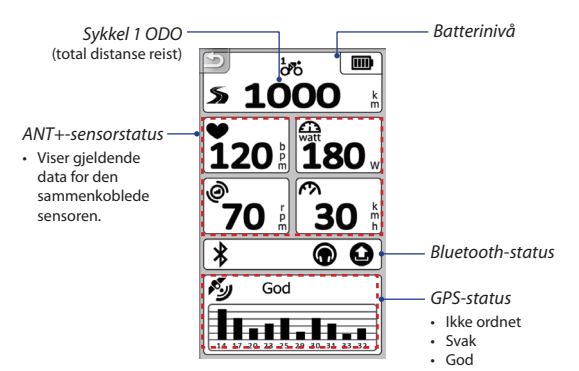

#### **Merk:**

• Hvis "\_\_\_" vises på skjermen, betyr det at Rider 60 ikke kan oppdage sensoren. Når dette skjer, må du kontrollere at sensorene er  $\frac{1}{2}$ riktig installert. Se side [81](#page-80-0) og [82](#page-81-0) for flere detaljer.

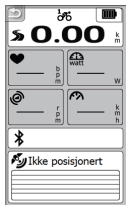

# **Del turene dine på Brytonsport.com**

### **1. Last ned Bryton Bridge 2**

- a. Gå til http://www.brytonsport.com/help/start og last ned Bryton Bridge 2.
- b. Følg anvisningene på skjermen for å installere Bryton Bridge 2.

### **2. Registrer en konto**

Gå til http://www.brytonsport.com og registrer en konto.

### **3. Koble til PC**

Slå på Rider 60 og koble den til datamaskinen med en USB-kabel.

### **4. Del opplevelsen din med andre syklister**

Når Min Enhetsbehandling starter, gjør du ett av følgende:

a. Klikk "Administrere mine spor"-knappen. Deretter klikker du "Lagre spor på PC-en"-knappen for å lagre dine data til datamaskinen.

### ELLER

b. Klikk "Besøk brytonsport.com"-knappen. Deretter klikker du "Last opp filer" for å dele dine turer til Brytonsportnettstedet.

#### **Merk:**

- Ikke koble fra USB-kabelen under filoverføringen. Ellers kan filene bli skadet eller korrupt.
- • Når du har installert Bryton Bridge, vil Min Enhetsbehandling automatisk starte når enheten er koblet til datamaskinen. Hvis ikke, klikker du BRYTON-ikonet

( ) som vises på toppen eller bunnen av datamaskinens verktøylinje, og velger deretter "Åpne Min Enhetsbehandling".

# **Få mer informasjon**

### **Hente brukerhåndboken**

Du kan laste ned brukerhåndboken ved å gå til http://corp.brytonsport.com > **Støtte** > **Nedlastning**.

# **Montere sykkelfeste**

Gjør følgende for å montere Rider 60 på sykkelen din:

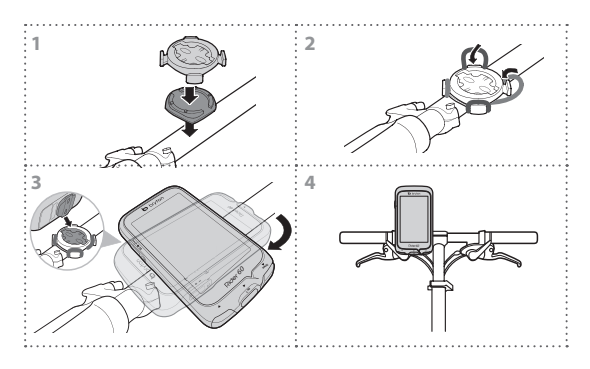

### <span id="page-80-0"></span>**Montere Dobbel sensor for fart og rytme (tilleggsutstyr)**

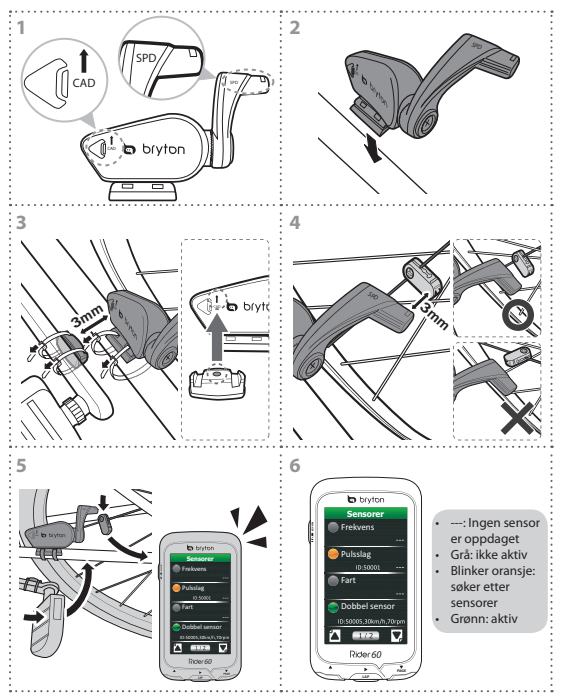

#### **Merk:**

- • Sett sensoren og magneten på linje som vist i illustrasjonen (3) og (4). Legg merke til rettstillingspunktene.
- • Sørg for at avstanden mellom sensoren og magneten være innenfor 3 mm.

Hurtigstartquide for Rider 60 81

- • Ved førstegangsbruk gjør du følgende:
	- (1) Trykk på  $\bigcap$ -knappen. Lampen blinker fra rødt til grønt, som indikerer at sensoren fungerer.
	- (2) Begynn å trø.
	- (3) Når rytmemagneten kommer over sensoren, blinker den røde lampen. Når fartsmagneten kommer over sensoren, blinker den grønne lampen.
	- (4) Lampen blinker bare de første 10 gangene sensoren passeres etter at knappen trykkes.
	- (5) Hvis du ønsker å kontrollere justeringsstatus etter 10 ganger, trykker du på  $bare$  -knappen.

### <span id="page-81-0"></span>**Montere pulsmonitor (tilleggsutstyr)**

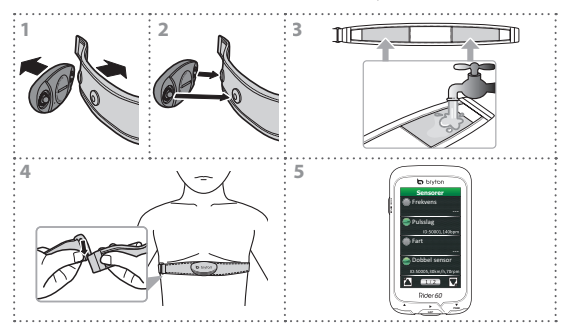

#### **Merk:**

- • I kaldt vær, bruk passende klær for å holde pulsbeltet varmt.
- • Beltet bør brukes under brystet og direkte på kroppen.
- • Juster sensorposisjonen til midtre del av kroppen (rett under brystet). Brytonlogoen vist på sensoren bør vende oppover. Stram godt til det elastiske beltet så det ikke kommer løst under treningen.
- • Hvis sensoren ikke kan registreres eller avlesningen er unormal, må du varme opp i 5 minutter.
- • Hvis pulsbeltet ikke brukes på en stund, fjerner du sensoren fra pulsbeltet.

# **Feilsøking**

### **Få mer informasjon**

Gå til http://corp.brytonsport.com > **Støtte**.

# **Nullstill Rider 60**

Trykk og hold alle tre knapper (p/**LAP**/q) samtidig til enheten startes på nytt.

Hvis du har fulgt instruksjonene på side [81](#page-80-0) og [82](#page-81-0), og sensoren fortsatt ikke fungerer, kan du sjekke batteristatus eller bytte til et nytt batteri.

# **Rider 60**

Rider 60 er udstyret med en berøringsskærm. Du kan betiene enheden enten ved at klikke på skærmen eller bruge hardware-knappen.

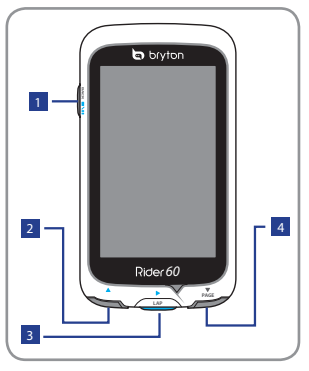

### <sup>1</sup> **Strøm/Tilbage/Pause/ Stop (**  $\bigcirc$  **/ BACK/ <b>II/** ■)

- • Holdes nede for at tænde for enheden.
- • Tryk på for at vende tilbage til den forrige side.
- • Når du optager, skal du trykke for at pause optagelsesloggen, og tryk igen for at stoppe.

**Tip:** Tryk hurtigt to gange for at stoppe optagelsesloggen.

# $\sqrt{2}$  **Op (** $\triangle$ **)**

- • I tilstanden Menu, tryk på knappen for at rulle op igennem menuerne.
- • I meter-visning kan du trykke på knappen for at skifte side.

<sup>3</sup> **Omgang/OK/Optag**   $(V)$ 

- • I tilstanden Menu, tryk på knappen for at indtaste eller bekræfte et valg.
- • I måler- og træningstilstanden, skal du trykke for at optage logfilen.
- • Når du registrerer, kan du trykke for at markere en omgang.

# <sup>4</sup> **Ned / Side (**q **/PAGE )**

- • I tilstanden Menu, tryk på knappen for at rulle ned igennem menuerne.
- • I meter-visning kan du trykke på knappen for at skifte side.

84 Rider 60 hurtig brugervejledning

Rider 60 leveres med følgende tilbehør:

- • Strømforsyningsadapter *Ekstraudstyr:*
- • Stik
- • USB-kabel
- • Cykelmonterings-sæt
- • Elastikker
- - Hastighed-eller kadencesensor
	- • Dobbelt hastighed- og kadencesensor
	- • Hjertefrekvensovervågning
	- • Pulsbælte
	- Montering forfra

For yderligere oplysninger om køb af tilbehør, bedes du venligst gå på Brytons onlinebutik http://www.brytonsport.com/eshop eller kontakt din Bryton-forhandler.

# **Sådan kommer du i gang**

### **Trin 1: Opladning af batteriet**

Oplad Rider 60 i mindst 4 timer, inden du begynder at bruge den.

- 1. Åbn USB-hætten.
- 2. Tilslut enden med mini-USB-stikket på USB-kablet til mini-USBstikket på din Rider 60.

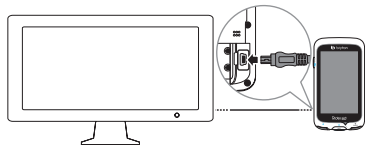

3. Tilslut den anden ende til en computer.

#### **Bemærk:**

- • Hvis du oplader batteriet via din computer, anbefales det at du slukker for Rider 60 for at sikre, at batteriet bliver ladt helt op.
- • Du kan også oplade enheden med en strømadapter. Rider 60 kommer med forskellige strømstik, afhængig af landet, hvor du købte apparatet.

Rider 60 hurtig brugervejledning and a state of the 85

# **Trin 2: Tænd for din Rider 60**

### **Tænd/Sluk**

Tryk og hold på  $\bigcirc$  for at tænde eller slukke apparatet.

# **Trin 3: Første opsætning**

Når du tænder for Rider 60 første gang, vises opsætningsassistenten. Følg instruktionerne for at gennemføre konfigurationen.

- 1. Vælg skærmsprog.
- 2. Vælg målingsenhed.
- 3. Indtast din "brugerprofil".

(Det anbefales at indtaste data. Nøjagtigheden af dataene har indflydelse på din træningsanalyse.)

- 4. Læs og accepter betingelserne i Sikkerhedsaftalen.
- 5. Vælg en af de tilgængelige regionale kort på listen.

### **VIGTIGT:**

I kortmenuen er det kun muligt at vælge et ledigt regionalkort (f.eks UK). Når det regionale kort først er blevet aktiveret, er det ikke muligt at erstatte standard regionalkortet. (du kan få ekstra regionalkort som ekstraudstyr)

# **Trin 4: Hentning af satellitsignaler**

Når Rider 60 er tændt, søger det automatisk efter satellitsignaler. Det kan tage 30 til 60 sekunder at hente signalerne. Hvis din GPS er indstillet, står der "God" på skærmen. Du bedes venligst gå udendørs for at få en bedre GPS-signalmodtagelse.

# **Trin 5: Brug Rider 60 på din cykel**

Når du motionerer eller træner kan du bruge Rider 60 til at måle og registrere dine løbeture og vise dig dine aktuelle præstationer.

På hovedsiden skal du trykke på **Måler & kort**, og tryk herefter på  $\blacktriangleright$  knappen for at starte optagelsen.

**D** 

På infosiden kan du se status på cyklens ODO, batteriet, ANT+ -sensoreren, GPS-signalet og Bluetooth-forbindelsen. Vælg et ikon for at justere dets indstillinger.

For at åbne infosiden, skal du trykke på ® nederst på hovedsiden.

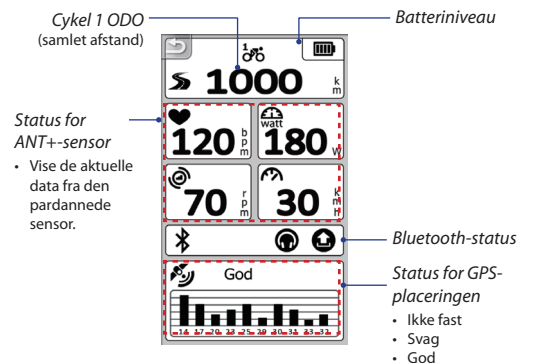

#### **Bemærk:**

• Hvis "\_\_\_" vises på skærmen, betyder det, at Rider 60 ikke kan registrere sensoren.  $\frac{1}{2}$ 

Hvis dette sker, skal du kontrollere at sensorerne er installeret korrekt. Se side [90](#page-89-0) og [91](#page-90-0) for yderligere oplysninger.

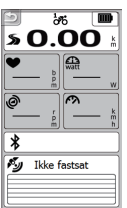

**D** 

# **Del dine ture på Brytonsport.com**

### **1. Download Bryton Bridge 2**

- a. Gå på http://www.brytonsport.com/help/start og download Bryton Bridge 2.
- b. Følg instruktionerne på skærmen for at installere Bryton Bridge 2.

### **2. Opret en konto**

Gå til http://www.brytonsport.com og opret en konto.

### **3. Opret forbindelse til pc**

Tænd for din Rider 60 og tilslut den til din computer med USB-kablet.

### **4. Dele dine oplevelser med andre cyklister**

Når vinduet "Enhedshåndtering" åbner, skal du gøre et af følgende:

a. Klik på "Administrer mine ture"-knappen. Klik herefter på "Gem ture på computeren", for at gemme dine data på computeren.

#### eller

b. Klik på "Besøg Brytonsport.com"-knappen. Klik herefter på "Upload filer", for at dele dine ture på Brytonsports hjemmeside.

#### **Bemærk:**

- • Træk ikke USB-kablet ud mens du overfører filer. I modsat fald kan filerne ødelægges eller blive korrupte.
- • Når du har installeret Bryton Bridge, åbnes enhedshåndteringen automisk, hvis enheden er forbundet til computeren. Hvis ikke, skal du klikke på Bryton-ikonet ( ), der vises for oven eller for neden på din computers værktøjslinje, og vælg herefter "Åbn enhedshåndteringen".

# **Yderligere oplysninger**

### **Sådan henter du brugervejledningen**

For at downloade brugervejledningen, skal du gå på http://corp.brytonsport.com > **Support** > **Download**.

### **Installation af cykelmonteringen**

For at montere Rider 60 på din cykel, skal du gøre følgende:

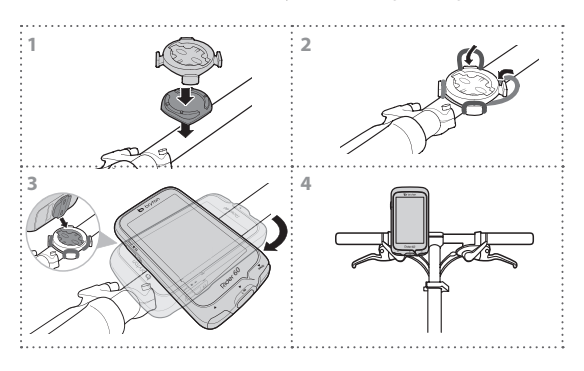

### <span id="page-89-0"></span>**Installering af den dobbelte hastigheds og kadencesensor (ekstraudstyr)**

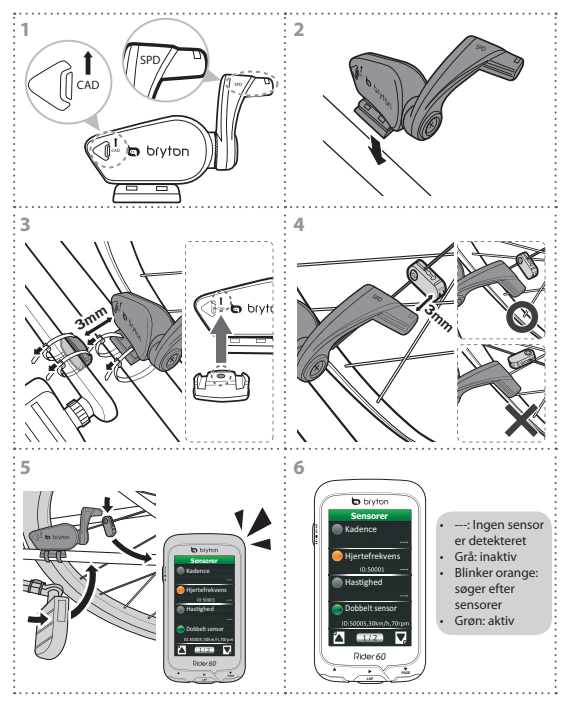

#### **Bemærk:**

- • Juster sensoren og magneten som vist på billede (3) og (4). Vær opmærksom på justeringspunkterne.
- • Sørg for, at afstanden imellem sensoren og magneten er mindre end 3 mm.

**D** 

- • Ved første brug skal du gøre følgende:
	- (1) Tryk på  $\bigcap$  knappen. Lysdioden blinker rød og grøn, hvilket indikerer at sensoren fungerer.
	- (2) Begynd at cykle.
	- (3) Den røde lysdiode at blinker, når kadencemagneten kører forbi sensoren. Den grønne lysdiode blinker når hastighedsmagneten kører forbi sensoren.
	- (4) Lysdioden blinker kun for de første 10 gange, efter der trykkes på knappen.
	- (5) Hvis du ønsker at kontrollere justeringen efter 10 passerer, skal du blot trykke på  $\bigcap$  knappen.

# <span id="page-90-0"></span>**Indstilling af hjertefrekvensovervågningen (ekstraudstyr)**

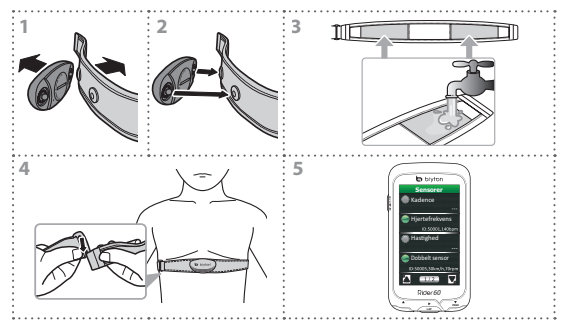

#### **Bemærk:**

- • I koldt vejr anbefales det at bære varmt tøj for at holde pulsbæltet varmt.
- • Bæltet skal bæres under brystet og direkte på din krop.
- • Juster sensorpositionen til den midterste del af kroppen (skal bæres lidt under brystet). Bryton logoet på sensoren skal vende opad. Spænd det elastiske bælte fast, så det ikke løsnes under øvelsen.
- • Hvis sensoren ikke kan detekteres eller aflæsningen er unormal, skal du varme op i ca. 5 minutter.
- • Hvis pulsbæltet ikke bruges i et længere stykke tid, skal du fjerne sensoren fra pulsbæltet.

**D** 

Rider 60 hurtig brugervejledning and the state of 91

# **Fejlfinding**

### **Yderligere oplysninger**

Gå på http://corp.brytonsport.com > **Support**.

# **Nulstilling af Rider 60**

Hold alle tre knapper (**A/LAP/▼**) nede på samme tid, indtil enheden genstarter.

Hvis du har fulgt instruktionerne på side [90](#page-89-0) og [91](#page-90-0), og sensoren stadig ikke virker, ska du kontrollere batteriet og eventuelt skifte det.

# **Rider 60**

Rider 60:ssä on kosketuspaneeli. Voit napsauttaa paneelia tai laitteiston painiketta käyttääksesi laitetta.

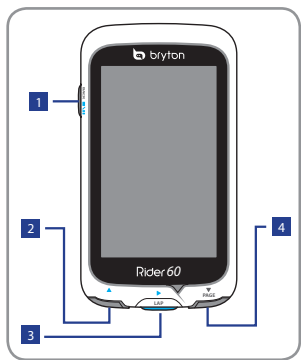

### <sup>1</sup> **Virta/Takaisin/Tauko/ Keskeytä ( /BACK/ / )**

- • Pidä painettuna kytkeäksesi laitteen päälle/pois.
- • Paina palataksesi edelliselle sivulle.
- • Kun tallennat, paina keskeyttääksesi tallennuslokin ja paina uudelleen pysäyttääksesi sen.

**Vinkki:** Paina nopeasti kaksi kertaa lokitallennuksen pysäyttämiseksi.

<sup>2</sup> **Ylös (**p**)**

- • Paina valikossa siirtyäksesi ylös vierittämään valikkovalintoja.
- • Paina mittarinäkymässä vaihtaaksesi mittarinäyttösivulle.

### <sup>3</sup> **Kierros/OK/Tallenna (**u**/LAP)**

- • Paina valikossa siirtyäksesi valintaan tai vahvistaaksesi sen.
- • Paina Mittari- ja harioittelutilassa tallentaaksesi lokin.
- • Kun tallennat, paina merkitäksesi kierroksen.

### <sup>4</sup> **Alas / Sivu (**q**/PAGE)**

- • Paina valikossa siirtyäksesi alas vierittämään valikkovalintoja.
- • Paina mittarinäkymässä vaihtaaksesi mittarinäyttösivulle.

**FI**

# **Lisävarusteet**

Rider 60:n toimitukseen kuuluvat seuraavat lisävarusteet:

- • Verkkolaite
- • Pistokkeet
- • USB-kaapeli
- • Pyöräkiinnike
- • Kuminauhat

### *Valinnaiset nimikkeet:*

- • Nopeus- tai kadenssianturi
- • Nopeus- ja kadenssi -kaksoisanturi
- • Sykemonitorisetti
- • Sykevyö
- • Etunäkymäkiinnitys

Katso lisätietoja valinnaisista lisävarusteista Bryton Eshop sivustosta http://www.brytonsport.com/eshop tai ota yhteys paikalliseen Bryton-jälleenmyyjään.

# **Aloittaminen**

### **Vaihe 1: Lataa akku**

Lataa Rider 60:tä vähintään 4 tuntia ennen kuin alat käyttää sitä.

1. Avaa USB-kansi.

**FI**

2. Liitä USB-kaapelin mini-USB-pää Rider 60:n mini-USB-porttiin.

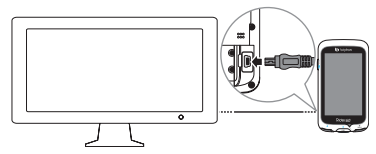

3. Liitä toinen pää tietokoneeseen.

#### **Huomautus:**

- • Ladattaessa akkua tietokoneella, on suositeltavaa kytkeä Rider 60 pois päältä, jotta varmistetaan akun latautuminen kokonaan.
- • Voit ladata laitteen myös verkkolaitetta käyttämällä. Rider 60:n pakkauksessa voi olla erilaisia pistokkeita, jotka ovat sopivia maassa, josta ostit laitteen.

# **Vaihe 2: Käynnistä Rider 60**

### **Kytkeminen Päälle/Pois**

Pidä  $\bigcup$ -painiketta painettuna kytkeäksesi laitteen päälle tai pois.

### **Vaihe 3: Ensimmäinen asetus**

Kun Rider 60 käynnistetään ensimmäistä kertaa, näkyviin tulee ohjattu asetus. Suorita asetus loppuun noudattaen näytön ohjeita.

- 1. Valitse näytön kieli.
- 2. Valitse mittayksikkö.
- 3. Anna "Käyttäjäprofiili".

(On suositeltavaa syöttää tiedot. Tietojen tarkkuudella on suuri vaikutus harjoitusanalyysiisi.)

- 4. Lue ja hyväksy Turvallisuussopimus.
- 5. Valitse yksi luettelon käytettävissä olevista alueellisista kartoista.

# **TÄRKEÄÄ:**

Karttavalikossa voit valita vain yhden ilmaisen alueellisen kartan (esim. UK). Aktivoinnin jälkeen et voi enää korvata oletusalueellista karttaa. (Lisä-alueelliset kartat ovat valinnaisia)

# **Vaihe 4: Satelliittisignaalin hakeminen**

Kun Rider 60 käynnistetään, se alkaa automaattisesti hakea satelliittisignaaleja. Signaalien hakeminen saattaa kestää 30-60 sekuntia. Kun GPS on kiinnitetty, GPS-tilana näkyy näytössä "HYVÄ"-viesti. Siirry ulos saadaksesi paremman GPSsignaalivastaanoton.

# **Vaihe 5: Pyöräile ja käytä Rider 60:tä**

Harjoituksen tai harjoittelun aikana Rider 60 antaa mitata ja tallentaa aktiviteetteja ja näyttää nykyisen suorituskykysi.

Napauta pääsivulla **Mittari ja Kartta** ja käynnistä tallennus painamalla >-painiketta.

Rider 60 -pikaopas 95

# **Info-sivu**

Info-sivu näyttää pyörän ODO-tilan, akun varauksen, ANT+-anturit, GPS-signaalin ja Bluetooth-yhteyden. Voit valita minkä tahansa kuvakkeen muuttaaksesi asetuksia.

Näyttääksesi info-sivun, napauta Pääsivun alareunassa.

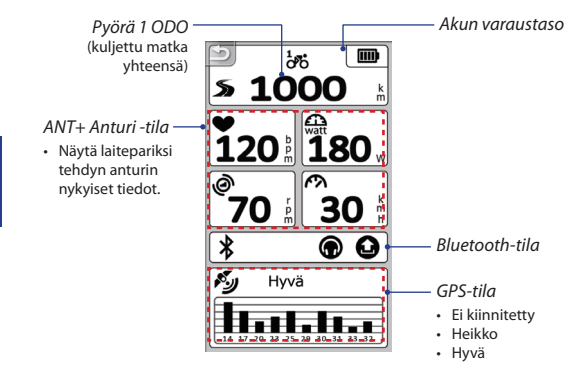

#### **Huomautus:**

• Merkinnän "\_\_\_" näkyminen näytössä tarkoittaa, että Rider 60 ei pysty tunnistamaan anturia.

Jos näin käy, tarkista onko anturin asennettu oikein. Katso lisätietoja sivuilta [99](#page-98-0) ja [100](#page-99-0).

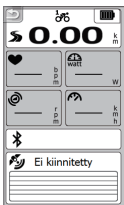

# **Jaa pyöräilysi Brytonsport.comissa**

### **1. Lataa Bryton Bridge 2**

- a. Siirry osoitteeseen http://www.brytonsport.com/help/start ja lataa Bryton Bridge 2.
- b. Asenna Bryton Bridge 2 -sovellus noudattamalla näytön ohjeita.

### **2. Rekisteröi tili**

Siirry osoitteeseen http://www.brytonsport.com ja rekisteröi tili.

### **3. Liitä PC:hen**

Käynnistä Rider 60 ja liitä se tietokoneeseen USB-kaapelilla.

### **4. Jaa kokemuksiasi muiden pyöräilijöiden kanssa**

Kun Oma laitehallinta -ikkuna käynnistyy, tee jokin seuraavista:

a. Napsauta "Hallitse reittejäni" -painiketta. Napsauta sitten "Tallenna reitit tietokoneelle"-painiketta tallentaaksesi tietosi tietokoneelle.

TAI

b. Napsauta "Siirry Brytonsport.comiin"-painiketta. Napsauta sitten "Siirrä tiedostot" jakaaksesi pyöräilysi Brytonsportweb-sivustolla.

#### **Huomautus:**

- • Älä irrota USB-kaapelia tiedostojen siirron ollessa kesken. Muuten tiedostot voivat vahingoittua.
- • Kun olet asentanut Bryton Bridgen, Oma laitehallinta käynnistyy automaattisesti, kun laite liitetään tietokoneeseen. Jollei, napsauta BRYTON-kuvaketta

( ) tietokoneen työkalurivin ylä- tai alaosassa ja valitse sitten "Avaa Oma laitehallinta".

# **Lisätietojen hakeminen**

### **Käyttöoppaan hakeminen**

Voit ladata käyttöoppaan osoitteesta http://corp.brytonsport.com > **Tuki** > **Lataaminen**.

### **Pyöräkiinnityksen asentaminen**

Kiinnitä Rider 60 pyörääsi seuraavasti:

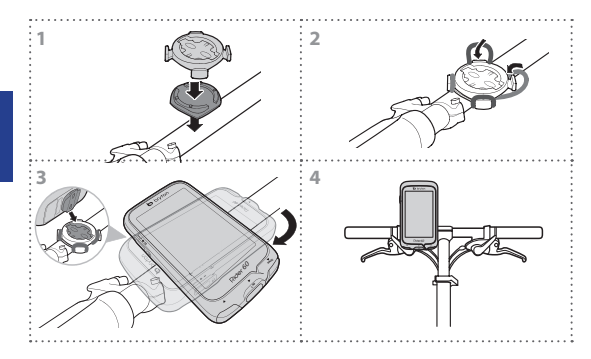

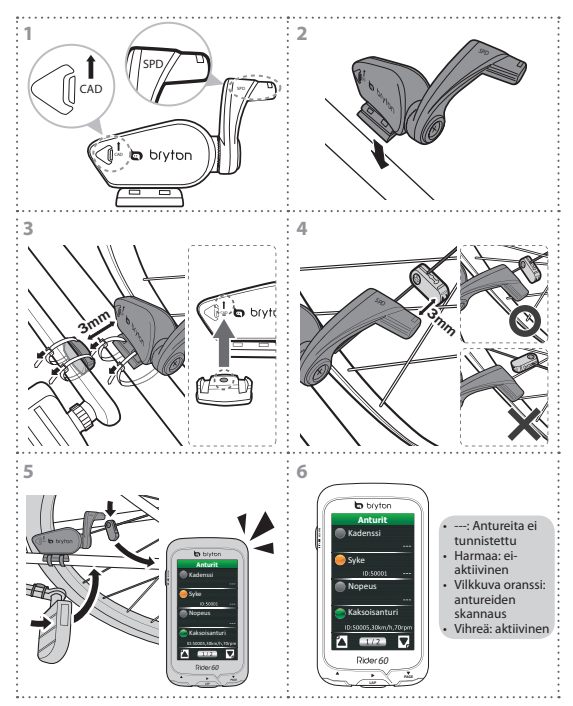

### <span id="page-98-0"></span>**Nopeus- ja kadenssi -kaksoisanturin asentaminen (valinnainen)**

#### **Huomautus:**

- • Kohdista sekä anturi että magneetti kuten kuvassa (3) ja (4). Kiinnitä huomiota kohdistuspisteisiin.
- • Varmista, että anturin ja magneetin välimatka on 3 mm:n sisällä.

#### Rider 60 -pikaopas 99

**FI**

- • Tee ensimmäisellä käytöllä seuraavaa:
	- (1) Paina  $\widehat{C}$ -painiketta. LED-merkkivalo vilkkuu punaisena ja vihreänä ilmaisten, että anturi toimii.
	- (2) Aloita polkeminen.
	- (3) Kun kadenssimagneetti tulee anturin kohdalle, punainen LED-merkkivalo vilkkuu. Kun nopeusmagneetti tulee anturin kohdalle, vihreä LED-merkkivalo vilkkuu.
	- (4) LED-merkkivalo vilkkuu vain ensimmäisten 10 ohituksen ajan painikkeen painamisen jälkeen.
	- (5) Jos haluat tarkistaa kohdistuksen tilan 10 ohituksen jälkeen, paina  $\triangle$ -painiketta.

### <span id="page-99-0"></span>**Sykemittarin asentaminen (lisävaruste)**

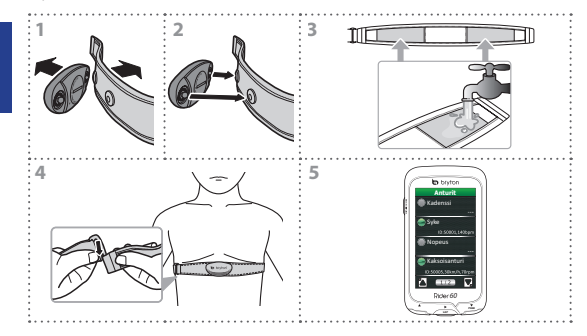

#### **Huomautus:**

- • Pidä kylmällä säällä asianmukaista vaatetusta pitääksesi sykevyön lämpimänä.
- • Vyön tulee olla suoraan kiinni rinnan kohdalla kehossa.
- • Säädä anturin sijainti kehon keskiosan kohdalle (pidä sitä hieman rintakehän alapuolella). Anturin Bryton-logon tulee näkyä ulospäin. Kiristä joustava hihna niin, että se pääse löystymään harjoituksen aikana.
- • Jos anturia ei voi tunnistaa, tai jos lukema on poikkeava, lämmittele noin 5 minuuttia.
- • Jos sykevyötä ei käytetä pitkään aikaan, irrota anturi sykevyöstä.

**FI**

# **Vianetsintä**

# **Lisätietojen hakeminen**

Siirry osoitteeseen http://corp.brytonsport.com > **Tuki**.

# **Nollaa Rider 60**

Pidä kaikkia kolmea painiketta painettuna (**A/LAP/**▼) samanaikaisesti, kunnes laite käynnistyy uudelleen.

Jos olet noudattanut sivujen [99](#page-98-0) ja [100](#page-99-0) ohjeiden mukaisesti eikä anturi vieläkään toimi, tarkista akkutila tai vaihda uusi akku.

# **Rider 60**

Rider 60 levereras med en pekskärm. Tryck på på skärmen eller maskinvaruknappen för att använda enheten.

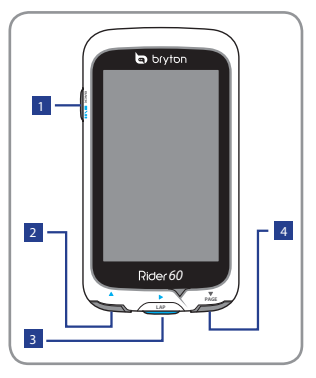

### <sup>1</sup> **Ström/Bakåt/Paus/ Stopp ( /BACK/ / )**

- • Håll intryckt för att slå på/ stänga av enheten.
- • Tryck för att återgå till föregående sida.
- • Vid registrering, tryck för att pausa registreringsloggen och tryck en gång till för att stoppa den.

**Tips:** Tryck två gånger för att stoppa registreringsloggen.

### $\overline{p}$  Upp  $(\triangle)$

- • I menyn, tryck för att flytta upp för att bläddra igenom menyalternativen.
- • I mätvyn, tryck för att växla till mätskärmen.

### <sup>3</sup> **Varv/Ok/Registrera (**u**/LAP)**

- • I menyn, tryck för att ange eller bekräfta ett val.
- • I meter- och träningsläget, tryck för att registrera loggen.
- • När du registrerar, tryck för att markera varvet.

### <sup>4</sup> **Ner/Sida (**q**/PAGE)**

- • I menyn, tryck för att flytta ner för att bläddra igenom menyalternativen.
- • I mätvyn, tryck för att växla till mätskärmen.

# **Tillbehör**

Rider 60 levereras med följande tillbehör:

- • Strömadapter
- Kontakt(er)
- • USB-kabel
- • Cykelhållare
- • Gummiband

### *Extratillbehör:*

- Hastighets- eller kadenssensor
- Hastighet och Kadens dubbel sensor
- • Pulsmätare set
- • Hjärtfrekvensbälte
- Frontmontering

För mer information om hur man köper extra tillbehör, gå till Bryton Eshop http://www.brytonsport.com/eshop eller kontakta din Bryton-återförsäljare.

# **Komma igång**

### **Steg 1: Ladda batteriet**

Ladda Rider 60 i minst 4 timmar innan du börjar använda den.

- 1. Öppna USB-luckan.
- 2. Anslut mini-USB-änden på USB-kabeln till mini-USB-porten på Rider 60.

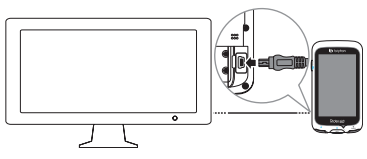

3. Anslut den andra änden till en dator.

#### **Obs!**

- • Vid laddning via datorn rekommenderas du att stänga av Rider 60 för att garantera att batteriet blir fulladdat.
- Du kan även ladda enheten med en strömadapter. Rider 60 kan levereras med olika kontakter som passar för det land där du köpte enheten.

Rider 60 snabbstartsquide 103

# **SV**

# **Steg 2: Slå på Rider 60**

### **Sätt på/stäng av**

Tryck och håll ned  $\bigcirc$  för att sätta på eller stänga av enheten.

### **Steg 3: Första inställning**

När Rider 60 slås på första gången visas inställningsguiden på skärmen. Följ instruktionerna för att fullfölja installationen.

- 1. Välj visningsspråk.
- 2. Välj måttenhet.
- 3. Ange din "användarprofil".

(Vi rekommenderar att ange uppgifterna. Uppgifternas korrekthet påverkar i hög grad din träningsanalys.)

- 4. Läs igenom och godkänn säkerhetsavtalet.
- 5. Välj en av de tillgängliga regionala kartorna i listan.

### **VIKTIGT:**

I kartmenyn kan du endast välja en gratis regional karta (t.ex. UK (Storbritannien)). När aktiverad kan du inte längre byta ut den regionala standardkartan. (Ytterligare regionala kartor är tillval)

### **Steg 4: Hämta satellitsignaler**

När Rider 60 är påslagen kommer den automatiskt att söka efter satellitsignaler. Det tar mellan 30 och 60 sekunder att få en signal. När GPS:n är fixerad visar GPS-statusen "Bra" på skärmen. Gå utomhus för bättre GPS-signalmottagning.

### **Steg 5: Kör din cykel med Rider 60**

Under motion eller träning ger Rider 60 dig möjlighet att mäta och registrera dina aktiviteter och visar din aktuella prestanda.

På huvudsidan, tryck på **Meter och karta** och tryck på knappen  $\blacktriangleright$ för att starta registreringen.

# **Informationssida**

Informationssidan visar status för cykel ODO, batteri, ANT+ sensorer, GPS-signal och Bluetooth-anslutning. Du kan välja valfri ikon för att ändra inställningarna.

För att visa informationssidan, tryck på ® som finns längst ner på huvudsidan.

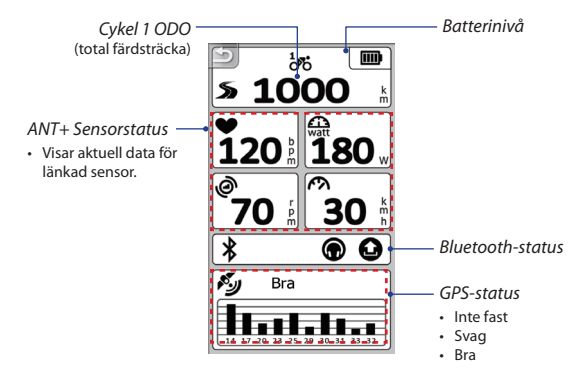

#### **Obs!**

• Om "\_\_\_" visas på skärmen indikerar det att Rider 60 inte kan detektera sensorn. Om detta inträffar, kontrollera att sensorerna är korrekt  $\frac{1}{2}$ m monterade. Se sidan [108](#page-107-0) och [109](#page-108-0) för mer information.

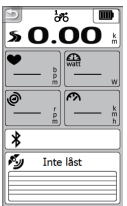

# **Dela dina turer med Brytonsport.com**

### **1. Hämta Bryton Bridge 2**

- a. Gå till http://www.brytonsport.com/help/start och hämta Bryton Bridge 2.
- b. Följ instruktionerna på skärmen för att installera Bryton Bridge 2.

### **2. Registrera ett konto**

Gå till http://www.brytonsport.com och registrera ett konto.

### **3. Anslut till dator**

Slå på Rider 60 och anslut den till datorn med USB-kabeln.

### **4. Dela dina erfarenheter med andra cyklister**

När Min enhetshantare starts upp, gör ett av följande:

a. Klicka på "Hantera mina spår". Klicka sedan på "Spara spår på dator" för att spara din data på en dator.

#### **FLLER**

b. Klicka på "Besök Brytonsport.com". Klicka sedan på "Ladda upp filer" för att dela dina turer på Brytonsports webbplats.

#### **Obs!**

- • Ta inte ut USB-kabeln när filöverföringen pågår. Filerna kan skadas.
- • När Bryton Brigde har installerats startas Min enhetshanterare automatiskt när enheten ansluts till datorn. Om den inte startas, klicka på BRYTON-ikonen ( $\binom{1}{r}$ ) som finns högst upp eller längst ner på datorns verktygsfält, välj sedan "Öppna min enhetshanterare".

# **Hämta mer information**

### **Hämta bruksanvisning**

För att hämta bruksanvisningen, gå till http://corp.brytonsport.com > **Support** > **Ladda ner**.

### **Installera cykelmontering**

För att montera Rider 60 på din cykel ska du göra följande.

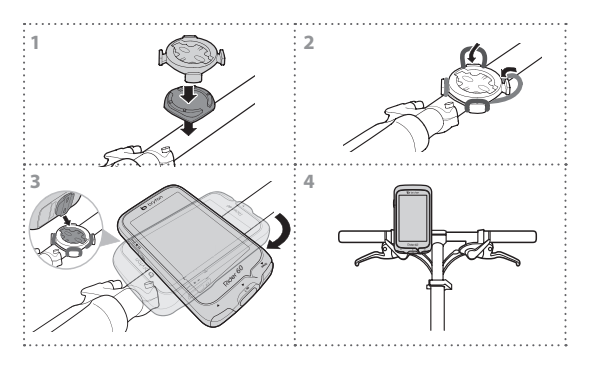

### <span id="page-107-0"></span>**Installera Hastighets och Kadens dubbel sensor (tillval)**

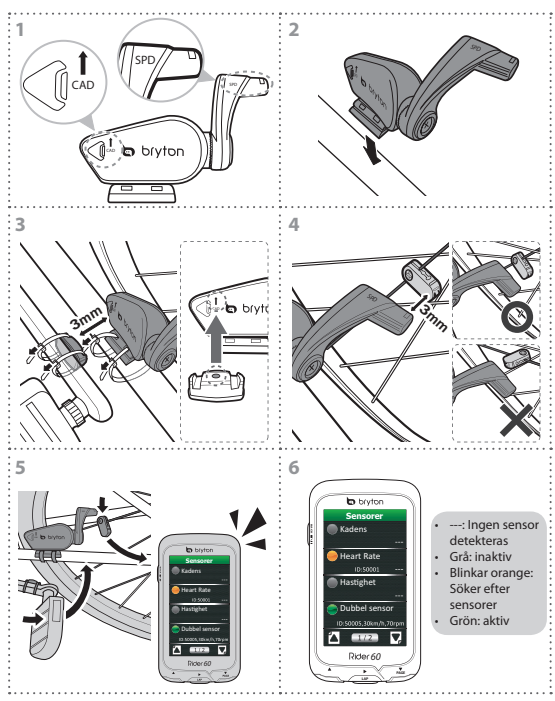

#### **Obs!**

- • Rikta in både sensor och magnet som på bild (3) och (4). Var uppmärksam på inriktningspunkterna.
- • Kontrollera att avståndet mellan sensorn och magneten är inom 3 mm.
- • Vid första användning, gör följande:
	- (1) Tryck på  $\widehat{\mathcal{C}}$ -knappen. LED-lampan blinkar från röd till grön, vilket indikerar att sensorn fungerar.
	- (2) Börja cykla.
	- (3) När kadensmagneten passerar sensorn blinkar den röda LED-lampan. När hastighetsmagneten passerar sensorn blinkar den gröna LED-lampan.
	- (4) LED-lampan blinkar bara vid de 10 första övergångarna efter att knappen har tryckts in.
	- (5) Om du vill kontrollera justeringen efter 10 övergångar, tryck på  $\mathcal{C}$ -knappen.

## <span id="page-108-0"></span>**Montera pulsmätare (tillval)**

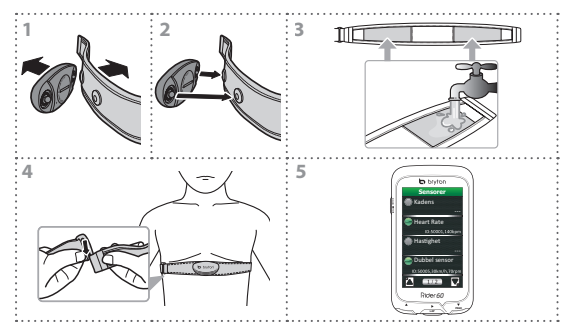

#### **Obs!**

- • Vid kallt väder bör lämpliga kläder användas för att hålla pulsbältet varmt.
- • Bandet bör bäras under bröstkorgen och direkt mot kroppen.
- • Ställ in sensorns läge efter mitten på kroppen (ha den strax under bröstkorgen). Bryton-logotypen på sensorn ska vara vänd uppåt. Spänn gummibandet ordentligt så att det inte lossnar under träningen.
- • Om inte sensorn kan spåras eller avläsningen är onormal, ska du värma upp i ca 5 minuter.
- • Om hjärtfrekvensbältet inte används under en period, ska sensorn tas bort från hjärtfrekvensbältet.

## **Felsökning**

## **Hämta mer information**

Gå till http://corp.brytonsport.com > **Support**.

## **Återställ Rider 60**

Håll ner alla tre knappar (**△/LAP/▼**) samtidigt tills enheten startar om.

Om du har följt instruktionerna på sidan [108](#page-107-0) och [109](#page-108-0) och sensorn fortfarande inte fungerar, kontrollera din batteristatus eller byt till ett nytt batteri.

## **Rider 60**

Rider 60 是一台觸控式螢幕的 自行車紀錄器,你可以直接 觸控螢幕選取欲執行的功能或 是按 Rider 60 上的實體按鍵進 行操作。

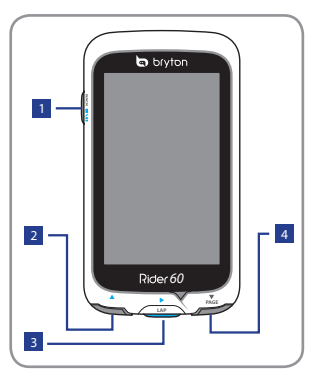

## <sup>1</sup> 電源**/**返回**/**暫停**/**停止 鍵 **( /BACK/ / )**

- 長按以開啟裝置
- 短按以返回上頁
- 在紀錄時,短按以暫停 紀錄,再短按一次即可 停止紀錄。

提示:快速短按兩下即可 停止紀錄。

<sup>2</sup> 向上鍵 **(**p**)**

- 在主選單中,短按以向上 瀏覽選項
- 在碼表資訊畫面時,短按 以更換頁面

<sup>3</sup> 計圈**/**確定**/**紀錄鍵 **(**u**/LAP)**

- 在主選單中,短按表示 開始紀錄或確定所選取 的項目
- 在碼錶或訓練模式下,短 按開始紀錄
- 在紀錄時,短按開始標 示計圈

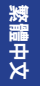

### <sup>4</sup> 向下**/**換頁鍵 **(**q**/PAGE)**

- 在主選單中,短按以向 下移動瀏覽選項
- 在碼表資訊畫面時,短 按以更換頁面

### 配件

Rider 60 包含以下配件:

- 充電器
- 轉接頭
- USB 連接線
- 單車固定架
- 束帶

可選購的配件:

- 速度或踏頻感測器
- 速度和踏頻二合一感測器
- 心跳帶監控組
- 心跳帶
- 延伸座

更多 Rider 60 的配件訊息,請到 Bryton Eshop http://www.brytonsport.com/eshop 或是洽詢都沂的 Bryton 經銷商。

## 開始使用

## 步驟一:電池充電

開始使用 Rider 60 前,請充電至少 4 小時。

1. 打開 USB 保護蓋

2. 將 USB 傳輸線 mini-USB 端插上 Rider 60 的 mini-USB 接口。

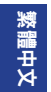

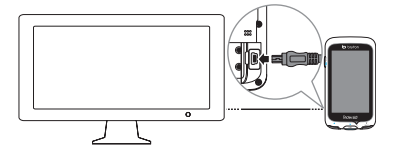

3. USB 傳輸線的另一端連接上電腦。

注意:

- 當你透過雷腦對 Rider 60 淮行充雷時,建議先將 Rider 60 關機以確保雷池可 以完全充電。
- 你也可以透過電源器充電,不同國家販售的 Rider 60 會附上符合當地適用的 電源器插頭。

### 步驟二:啟動 **Rider60**

**Turn On/Off**

長按電源鍵 以開啟 Rider 60。

### 步驟三:初始設定

初次啟動 Rider 60,設定精靈會自動顯示於書面,請依照指示 完成設定即可。

1. 選擇語言。

- 2. 選擇單位。
- 3. 輸入個人資料。(建議資料要輸入正確, 因为不正確的資料 可能會影響你的訓練分析。)
- 4. 閱讀並接受安全聲明。
- 5. 從選單中選取一個區域地圖。 重要: 從地圖選單中,你可免費選取一個區域的地圖,例如:英 國,選取完畢即不可再變更。(若有需要,可選購其他區域 的地圖。)

#### 步驟四:獲取衛星定位訊號

Rider 60 啟動後,會自動搜尋衛星定位訊號。當衛星定位成 功後,GPS 狀態列會顯示訊號接收狀況良好,定位時間約需 30~60 秒。(請到戶外以取得較佳的訊號接收狀況)

### 步驟五:使用 **Rider 60** 和你的單車一起趴趴走

當進行運動和訓練時,可利用 Rider 60 紀錄你的表現並回傳數 據到裝置上。

在主選單中,點選**碼錶與地圖**並按 ▶ 鍵即可開始紀錄。

繁 體 中 文

## 顯示訊息

訊息頁面會顯示總騎程距離,電池狀態,ANT+ 感測器,GPS 訊 號和藍芽接收狀態,你可點選任一符號去改變設定。

點選主選單下方的 2,以進入訊息顯示百面。

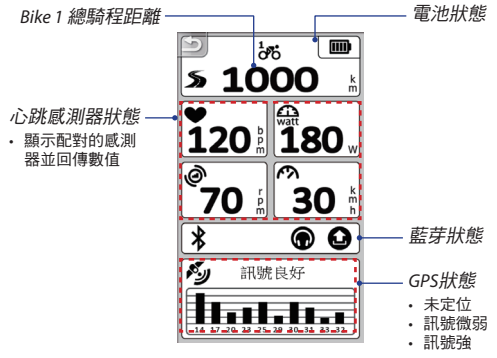

#### 訊號:

繁 體 中 文

- \_\_\_:未偵測到任何感測器
- 建議:確認是否有正確安裝感測器,請參閱 第[117](#page-116-0)頁和第[118](#page-117-0)頁的說明。

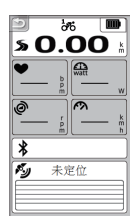

## 分享你的騎乘紀錄到**Brytonsport.com**

### **1.** 下載 **Bryton Bridge 2**

- a. 到 http://www.brytonsport.com/help/start 下載 Bryton Bridge 2.
- b. 依照畫面指示進行程式的安裝

**2.** 註冊帳戶

請到 http://www.brytonsport.com 註冊帳戶

#### **3.** 連接電腦

 $\overline{B}$  Bin Rider 60, 並使用 USB 傳輸線連接到你的雷腦

#### **4.** 與其他車友分享你的經驗

當螢幕出現「我的裝置管理員」視窗時,你可點選:

a. 「管理我的運動紀錄」> 再點選「記錄儲存到電腦」將你 的騎程資料儲存到電腦

或是

b. 「拜訪 Brytonsport.com」> 再點選「上傳檔案」, 將你的 騎乘記錄分享到 Brytonsport.com

#### 註解:

- 在檔案傳輸期間,請勿拔除 USB 連接線,否則檔案可能會毀損。
- 在 Bryton Bridge 安裝完成,而且你的裝置也連接上電腦後,即會自動啟動 Bryton Bridge 2。若未自動啟動,請在電腦螢幕的上方或下方工具列點擊 ( ), 再點選「開啟我的設備管理」即可。

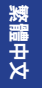

## 更多訊息

## 使用者手冊

你可以到 http://corp.brytonsport.com > 支援服務 > 下載使用 手冊。

## 安裝自行車固定器

將 Rider 60 固定在單車上,請休昭以下步驟進行安裝:

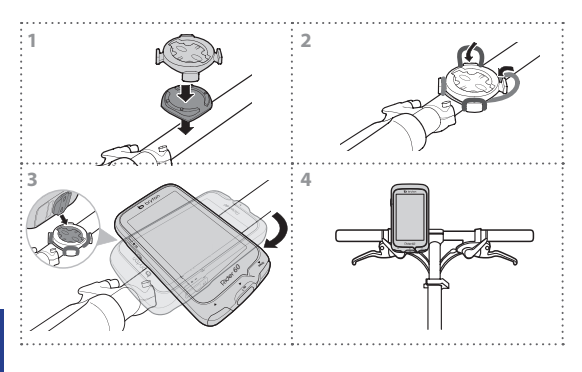

## <span id="page-116-0"></span>安裝速度和踏頻二合一感測器(選配)

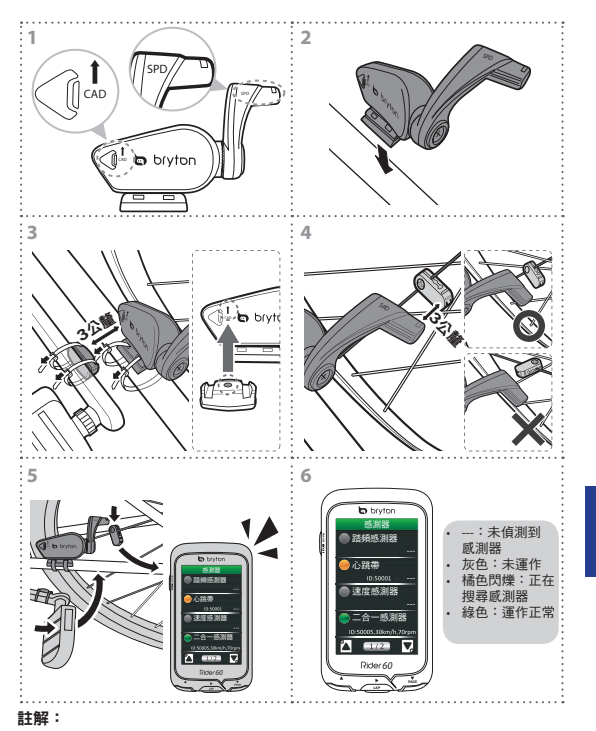

• 將圖 (3) 和圖 (4) 所示的磁鐵和感測器對齊,並請注意對齊點。

• 確認感測器和磁鐵的距離在 3 公釐以內。

繁 體 中 文

- 初次使用時:
	- (1) 請按三角型按扭  $\widehat{\bigcirc\!}$  來啟用感測器,你會看到 LED 燈從紅燈變綠燈,這表 示感測器能正常運作。
	- (2) 開始轉動自行車。
	- (3) 當踏頻的磁鐵經過感測器時,會閃爍紅燈;當速度的磁鐵經過感測器時, 會閃爍綠燈。
	- (4) LED燈只會在按下按鈕後的前十次閃爍。
	- (5) 在十次閃爍後,若你想重新檢查磁鐵和感測器是否仍正確對齊,只需重按 三角型按鈕 ( 即可。

## <span id="page-117-0"></span>安裝心跳監控組

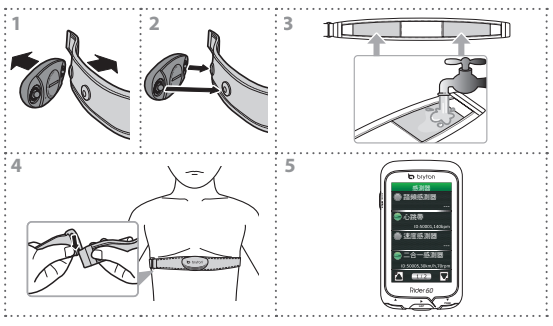

#### 註解:

繁 體 中 文

- 天冷時,請滴度穿上衣物以確保心跳帶的溫度
- 請將心跳帶穿戴於胸前並緊貼皮膚
- 請將感測器的位置調整到身體中間(並穿在低於胸部的位置)。感測器上的 Bryton 標誌應朝上,綁緊鬆緊帶以確保它不會在運動時鬆脫。
- 如果感測器無法檢測或讀取異常,請讓感測器預熱約5分鐘。
- 如果長時間不佩戴,請拆下心跳帶感測器。

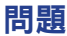

## 取得更多訊息

請到 http://corp.brytonsport.com > 支援服務, 以取得更多 訊息。

### 重設 **Rider 60**

同時按住這三個按鍵 (p/**LAP**/q) 直到裝置重新啟動即可。

如果你已依照第[117](#page-116-0)頁和第[118](#page-117-0)頁的說明進行感測器的安裝,但還是偵 測不到感測器,請確認你的電池狀態或是更換新電池。

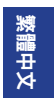

## **Rider 60**

Rider 60 是一台触摸屏的自行 车记录器,你可以直接触控 屏幕选取欲执行的功能或是 按Rider 60上的实体按键进行 操作。

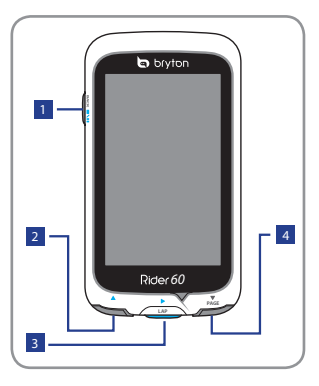

## <sup>1</sup> **电源/返回/暂停/停止 键 ( /BACK/ / )**

- 长按可开启装置。
- 短按可返回上页。
- 在记录时,短按可暂停 记录,再短按一次即可 停止记录。

提示:快速短双击即可停 止记录

<sup>2</sup> **向上键 (**p**)**

- 在主选单中,短按可向上 浏览选项。
- 在主选单中,短按可向上 浏览选项。

<sup>3</sup> **绕圈/确定/记录键 (**u**/LAP)**

- 在主选单中,短按表示 开始记录或确定所选取 的项目。
- 在码表或训练模式下, 短按可开始纪录。
- 在记录时,短按可开始 标示绕圈。

## <sup>4</sup> **向下/换页键 (**q**/PAGE)**

- 在主选单中,短按可向下 移动浏览选项。
- 在码表信息画面时,短按 可更换页面。

**簡 体 中 文** **配件** Rider60包含以下配件:

- 充电器
- 转接头
- USB连接线
- 底座
- 束带

### 可选购的配件:

- 速度或踏板点头
- 速度和踏频二合一传感器
- 心率带监控组
- 心率带
- 延伸底座

更多Rider 60的配件讯息,请到Bryton Eshop http://www.brytonsport.com/eshop 或是洽询邻近的 Bryton经销商。

# **开始使用**

## **步骤一:电池充电**

开始使用Rider 60前,请充电至少4小时。

- 1. 打开USB保护盖
- 2. 将USB传输线mini-USB端插上Rider 60的mini-USB接口。

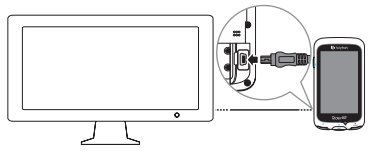

3. USB传输线的另一端连接上计算机。

**注意:**

- 当你透过计算机对Rider 60进行充电时,建议先将Rider 60关机以确保电池可 以完全充电。
- 你也可以透过电源器充电,不同区域贩卖的Rider 60会附上符合当地适用的 电源器插头。

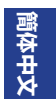

## **步骤二:启动Rider60**

**Turn On/Off** 长按电源键 以开启Rider 60。

### **步骤三:初始设定**

初次启动Rider 60,设定精灵会自动显示于画面,请依照指示完 成设置即可。

- 1. 选择语言。
- 2. 选择单位。
- 3. 输入个人资料。

(建议数据要输入正确,因为不正确的数据可能会影响你的 训练分析)。

- 4. 阅读并接受安全声明。
- 5. 从选单中选取一个区域地图。

**重要:**

从地图选单中,你可免费选取一个区域的地图,例如:英 国,选取完毕即不可再变更。(若有需要,可选购其他区域 的地图。)

## **步骤四:获取卫星定位讯号**

Rider 60启动后,会自动搜寻卫星定位讯号。当卫星定位成功 后,GPS状态栏会显示讯号接收状况良好,定位时间约需30-60 秒。(请到户外以取得较佳的讯号接收状况)

#### **簡 体 中 文**

## **步骤五:开始使用Rider 60**

当进行运动和训练时,可利用Rider 60记录你的表现并回传数据 到装置上。

在主选单中,点选**码表与地图**并按 ▶ 键即可开始记录。

## **显示讯息**

讯息页面会显示总骑程距离,电池状态,ANT+传感器,GPS讯 号和蓝芽接收状态,你可点选任一图标去改变设定。 点选主选单下方的 ⑩, 以进入讯息显示页面。

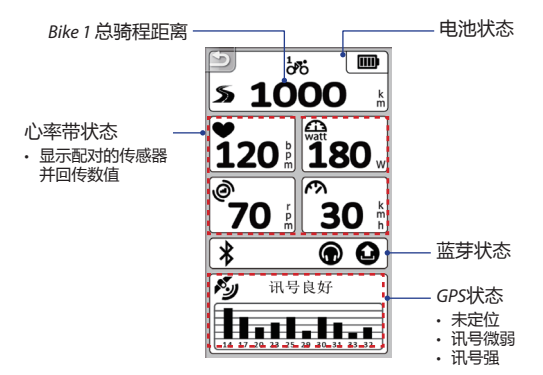

#### **注意:**

- \_\_\_ :未侦测到任何传感器
	- 建议:确认是否有正确安装传感器,请参阅 第[126](#page-125-0)页和第[127](#page-126-0)页的说明。

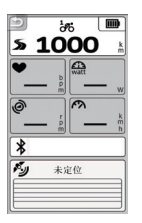

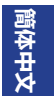

# **分享你的运动记录到Brytonsport.com**

## **1. 下载Bryton Bridge 2**

- a. 到 http://www.brytonsport.com/help/start 下載 Bryton Bridge 2。
- b. 依照画面指示进行程序的安装Bryton Bridge 2。

#### **2. 注册账户**

请到 http://www.brytonsport.com 注册账户。

### **3. 连接计算机**

启动Rider 60,并使用USB传输线连接到你的计算机。

### **4. 与其他好友分享你的运动数据**

当屏幕出现"我的设备管理器"窗口时,你可点选:

a. "管理我的运动记录" > 再点选"储存到计算机"将你的运动 数据储存到计算机。

或是

b. "拜访Brytonsport.com" > 再点选"上传档案",将你的运动 记录分享到Brytonsport.com。

#### **注意:**

- 在文件传输期间,请勿拔除USB连接线,否则档案可能会毁损。
- 在Bryton Bridge安装完成,而且你的装置也连接上计算机后,即会自动启动 "我的设备管理器"。若未自动启动,请在计算机屏幕的上方或下方工具栏点 击(Bryton Bridge图示 ( ),再点选"开启我的设备管理"即可。

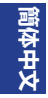

## **更多讯息**

## **使用者手册**

你可以到 http://corp.brytonsport.com > **支持服务 > 下载**使用 手册。

## **安装自行车底座**

将Rider 60固定在自行车上,请依照以下步骤讲行安装:

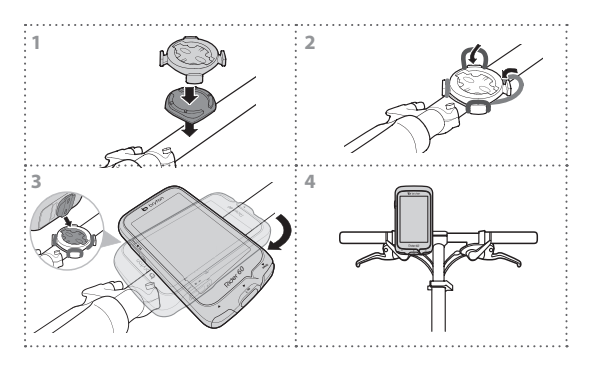

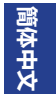

## <span id="page-125-0"></span>**安装速度和踏频二合一传感器(选配)**

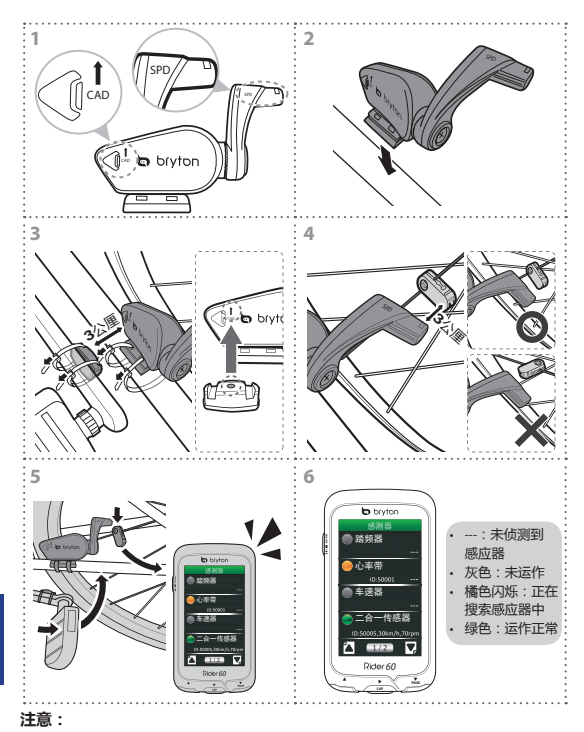

• 将图(3)和图(4)所示的磁铁和传感器对齐,并请注意对齐点。

• 确认传感器和磁铁的距离在3mm以内。

**簡 体 中 文**

- 初次使用时:
	- (1) 请按下三角型按扭 (1) 来启用传感器, 你会看到LED灯从红灯变绿灯, 这表示传感器能正常运作。
	- (2) 开始转动自行车。
	- (3) 当踏频的磁铁经过传感器时, 会闪烁红灯; 当速度的磁铁经过传感器时, 会闪烁绿灯。
	- (4) LED灯只会在按下按钮后的前十次闪烁。
	- (5) 在十次闪烁后,若你想重新检查磁铁和传感器是否仍正确对齐,只需 重按三角型按钮 (1 即可。

<span id="page-126-0"></span>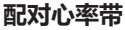

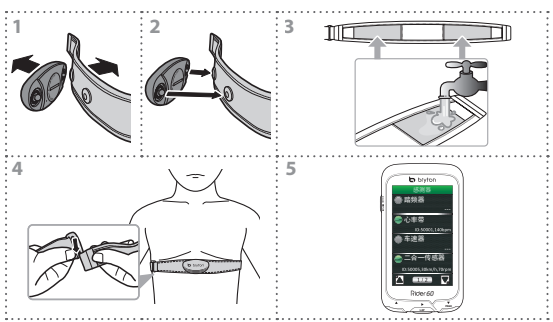

#### **注意:**

- 天冷时, 请话度穿上衣物以确保心率带的温度
- 请将心率带穿戴于胸前并紧贴皮肤
- 请将传感器的位置调整到身体中间 (并穿在低于胸部的位置) 。传感器上的 Bryton标志应朝上,绑紧松紧带以确保它不会在运动时松脱。

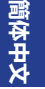

- 如果传感器无法检测或读取异常,请让传感器预热约5分钟。
- 如果长时间不佩戴, 请拆下心跳带传感器。

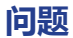

## **取得更多讯息**

请到 http://corp.brytonsport.com > 支持服务, 以取得更多讯 息。

## **重启Rider 60**

同时按住这三个按键 (p/**LAP**/q) 直到装置重新启动即可。

如果你已依照第[126](#page-125-0)页和第[127](#page-126-0)页的说明进行传感器的安装,但还是侦 测不到传感器,请确认你的电池状态或是更换新电池。

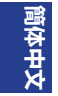

## **Rider 60**

Rider 60의 디스플레이 화면은 터치패널 방식입니다. 화면을 직접 클릭하거나 하드웨어 버튼을 이용하여 기기를 조정할 수 있습니다.

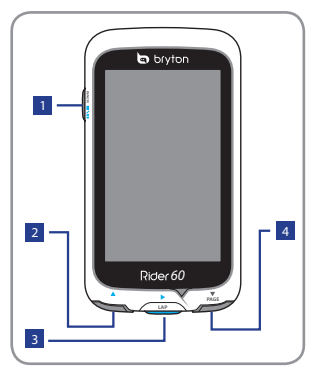

## <sup>1</sup> **파워/뒤로/일시정지/ 정지 ( /BACK/ / )**

- 길게 누르고 있으면 기기를 켜거나 끌 수 있습니다.
- 가볍게 누르면 이전 단계로 이동합니다.
- 라이딩 기록 중에는 일시정지 하며 한번 더 누르면 기록을 정지합니다.

**Tip:** 빠르게 두번 누르면 기록이 바로 정지됩니다.

## $\boxed{2}$  Up  $(\triangle)$

- 메뉴 화면에서 위로 스크롤 합니다.
- 디스플레이 화면에서 화면을 전환할 수 있습니다.

**B** Lap/Ok/ Record ( $\blacktriangleright$ / **LAP)**

- 메뉴에서 선택항목에 들어가거나 확인합니다.
- 디스플레이 혹은, 훈련 모드에서 기록을 시작합니다.
- 기록 중에 누르면 랩을 저장합니다.

## <sup>4</sup> **Down / Page (**q**/PAGE)**

- 메뉴 화면에서 아래로 스크롤합니다.
- 디스플레이 화면에서 화면을 전환할 수 있습니다.

## **Accessories**

Rider 60은 아래의 구성품이 포함되어 있습니다:

- 전원 어뎁터
- 플러그
- USB 케이블
- 자전거 마운트
- 고무 밴드
- **선택 사항***:*
- 속도 혹은, 케이던스 센서
- 속도/케이던스 듀얼센서
- 심박 모니터 세트
- 심박 벨트
- 프론트 뷰 마운트

선택 사항의 구매에 대한 보다 자세한 정보는 Bryton Eshop www.brytonsport.com/eshop 혹은, 현지 공식 딜러에 문의하시기 바랍니다.

## **Getting Started**

## **Step 1: 충전하기**

Rider 60을 사용하기전에 최소 4시간을 충전해 주십시오.

- 1. USB 커버를 엽니다.
- 2. mini USB 케이블 단자를 Rider 60의 mini USB 포트에 연결하십시오.

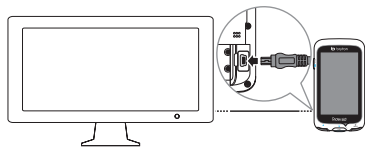

3. 반대 편의 USB 단자를 컴퓨터에 연결합니다.

#### **Note:**

- 컴퓨터에 연결하여 충전할 때, 완충이 될 수 있도록 Rider 60 본체의 전원을 꺼주시기 바랍니다.
- 컴퓨터이외의 제공되는 충전 어뎁터를 이용할 수도 있습니다. Rider 60은 해당국가에 적합한 플러그를 제공합니다.

## **Step 2: Rider 60 켜기**

**전원 켜기/끄기**

(!) 버튼을 누르고 있으면 기기를 켜거나 끌 수 있습니다.

## **Step 3: 기본 설정**

Rider 60을 처음 켜면, 화면에 설정 마법사가 나타납니다. 아래의 안내에 따라 설정을 완료하십시오.

- 1. 언어를 선택하십시오.
- 2. 단위를 선택하십시오.
- 3. 사용자 프로필을 입력하십시오.

(입력한 사용자 데이터는 훈련 분석에 직접적으로 영향을 미칩니다.)

4. 안전 규정에 관한 사항을 숙지하고 동의 합니다.

5. 해당 지역의 지도 하나를 선택합니다.

#### **IMPORTANT:**

지도메뉴에서 사용자는 하나의 지역 지도만을 무료로 선택할 수 있으며(예, Korea) 한번 활성화된 지도는 다른 지역의 지도와 대체 될 수 없습니다. (지도를 추가하려면 별도로 구매하셔야 합니다.)

## **Step 4: 위성 신호 수집하기**

Rider 60의 전원을 켜면, 자동으로 위성신호를 수집하며, 이때 약 30에서 60초의 시간이 소요됩니다. GPS 신호를 포착하면, 화면에 "양호"이 표시됩니다. 보다 강한 신호 수집을 위해 열린 하늘 아래에서 신호를 수집하십시오

### **Step 5: Rider 60 장착하기**

연습이나 훈련중에 Rider 60은 사용자의활동을 계산하고 기록하며 화면에 현재의 활동을 표시합니다. 메인 하면에서 미터 및 지도를 클릭하고 ▶ 버튼을 누르면 시작할 수 있습니다.

## **정보 페이지**

정보 페이지는 자전거 ODO(누적거리), 전원상태, ANT+센서, GPS 신호 그리고 블루투스 연결 등의 상태를 표시합니다. 모든 아이콘은 변경이 가능합니다.

정보 페이지를 보려면, 메인 페이지 아래의 아이콘을 클릭합니다.

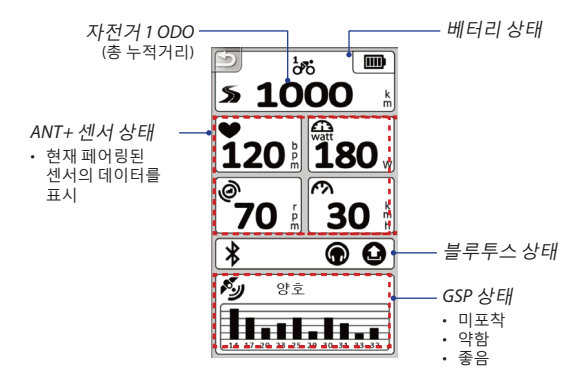

#### **Note:**

• 화면에 " "이 나타나면, Rider 60과 해당 센서 페어링이 안됬다는 뜻입니다. 이 화면이 나타나면, 센서가 바르게 설치되었는지 তা  $\frac{1}{2}$ 확인하시기 바랍니다. **\$1000** 더 자세한 내용은 8~9페이지를 참고하시기 바랍니다. $\overline{\mathbf{a}}$ 

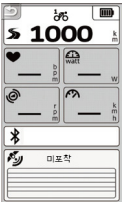

**K** 

## **Brytonsport.com에서 라이딩 공유하기**

### **1. Bryton Bridge 2 다운로드**

- a. www.brytonsport.com/help/start 에서 Bryton Bridge 2를 다운로드 하십시오.
- b. 화면의 안내에 따라서 Bryton Bridge 2를 컴퓨터에 설치 하십시오.

### **2. 계정을 등록**

www.brytonsport.com에서 계정을 등록하십시오.

### **3. PC연결**

Rider 60을 켜고 USB 케이블로 컴퓨터와 연결하십시오.

### **4. 본인의 경험을 공유하기**

나의 장치 관리자가 화면에 나타나면 아래의 방법 중 하나를 선택하십시오:

a. "내트랙 관리"를 클릭하고 "내 컴퓨터에 저장하기" 버튼을 클릭하여 로그기록을 컴퓨터에 저장합니다.

혹은

b. "Brytonsport.com에 방문"하여 "파일 업로드"를 클릭하고 Brytonsport 웹사이트에서 파일을 공유하십시오.

#### **Note:**

- 파일이 전송 중일 때 USB 케이블 연결을 유지하십시오. 전송 중 연결이 끊어지면 파일이 손상되거나 오류가 발생할 수 있습니다.
- Bryton Bridge를 설치하고 기기를 컴퓨터와 연결하면 "나의 장치 관리자" 창이 자동으로 나타납니다. 나타나지 않으면 화면 상단 혹은, 아래에 있는 Bryton 아이콘( )을 클릭하고 "내 장치 관리자 열기"를 선택하십시오.

## **추가 정보**

## **사용자 설명서 받기**

사용자 설명서를 다운 받으려면 http://corp.brytosport.com 지원> 다운로드로 가서 해당 메뉴얼을 다운 받으십시오.

## **바이크 마운트 장착하기**

아래의 안내에 따라 Rider 60을 자전거에 장착합니다:

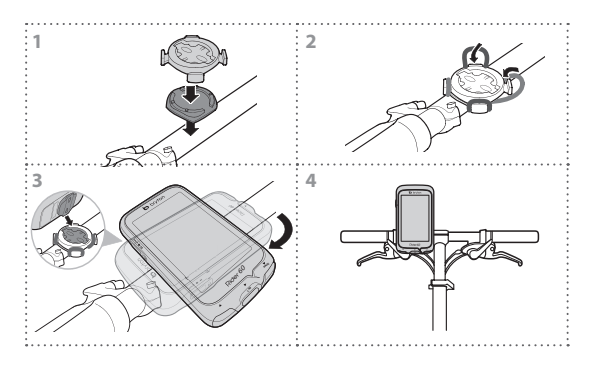

## **스피드/케이던스 듀얼센서 설치하기(옵션)**

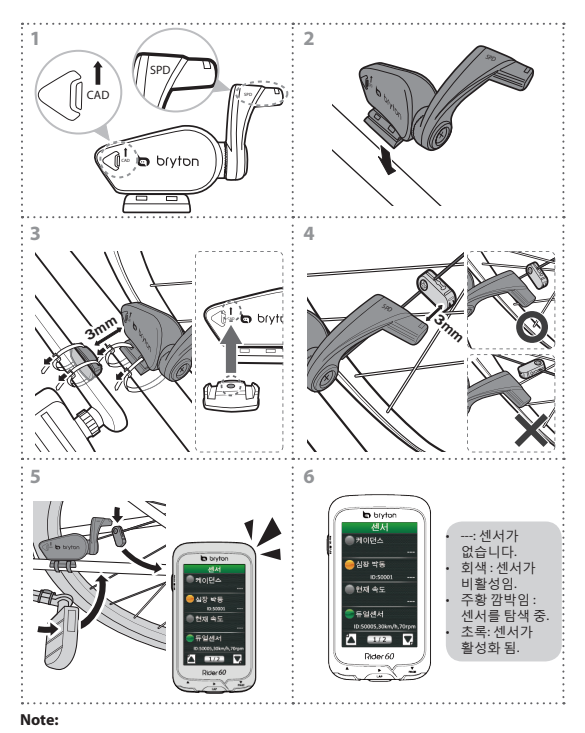

- 그림 (3)과 (4)에 보이는 것처럼 센서와 자석을 설치합니다. 정확한 위치에 놓이도록 하십시오.
- 센서와 자석의 간격이 3mm를 넘지 않도록 하십시오

Rider 60 사용자 설명서 135

 $\delta$ 

- 아래의 기 설정을 참고하십시오:
	- (1) 듀얼센서의 버튼을 누르십시오. LED표시창에 빨강과 초록이 깜박이고 센서가 작동합니다.
	- (2) Rider 60에서 듀얼센서 페어링을 시작합니다.
	- (3) 케이던스 자석이 센서를 지나면 빨강LED가 깜박이고, 스피드 자석이 센서를 지나면 녹색LED가 깜박입니다.
	- (4) LED는 듀얼센서 버튼을 누르고 최초 10회만 깜박입니다.
	- (5) 10회가 지난후에 다시 조정하고 싶다면, 버튼을 다시 누릅니다.

## **심장박동 센서 설치하기 (옵션)**

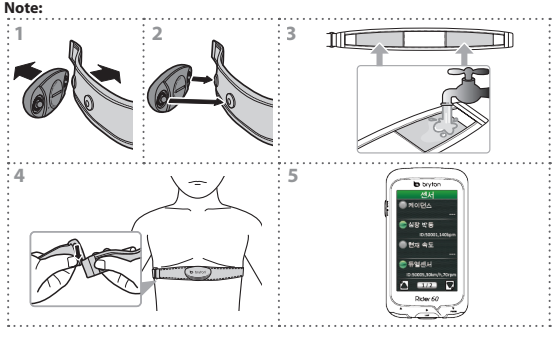

- 추운 날엔 적당한 옷을 입고 심박기 및 벨트의 보온을 유지하십시오.
- 심박기 벨트는 가슴 아 피부에 직접 닿도록 착용하십시오.
- 센서의 위치가 가운데에 위치하도록 하고, Bryton 로고가 바르게 보이도록 장착하십시오. 사용 중에 벨트가 헐거워지지 않도록 길이를 조정하십시오.
- 만약 센서가 감지되지 않거나 수치가 비정상적으로 표시되면, 약 5분간 따뜻하게 해 주십시오.
- 장시간 사용을 하지 않는 경우, 벨트에서 센서 본체를 분리하여 보관해 주십시오.

## **문제 해결**

## **보다 자세한 정보는**

http://corp.brytonsport.com > 지원 에서 확인하십시오.

## **Rider 60 리셋하기**

Rider 60 본체 아래의 (p/**LAP**/q) 버튼을 기기가 재시작할 떄 까지 누르고 있습니다.

8페이지와 9페이지의 안내처럼 센서가 작동하지 않으면, 베터리 상태를 체크하고 새것으로 교환하시기 바랍니다.

MSIP-CMM-BYN-Rider60 Model number: Rider60 Manufacturer: Bryton Inc. Applicant name: Bryton Inc. Manufactured date: 11.2013 Manufacturer, Country of origin: China

## **Specifications**

## **Rider 60**

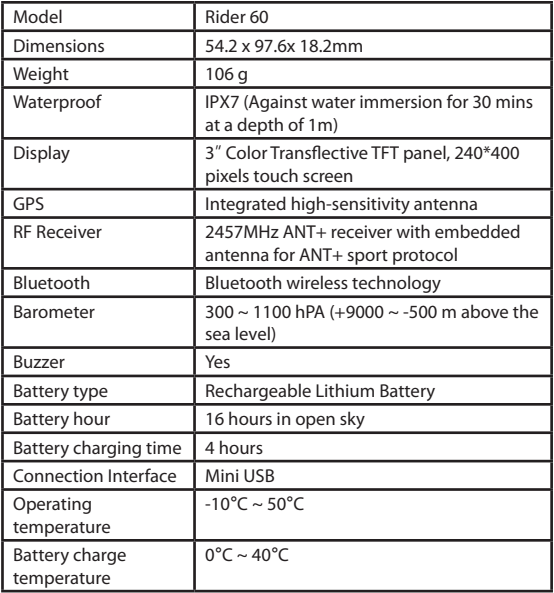

## **Heart Rate Monitor**

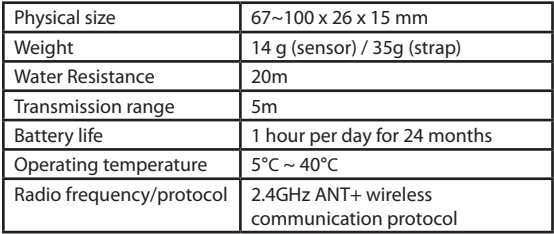

## **Combo Sensor**

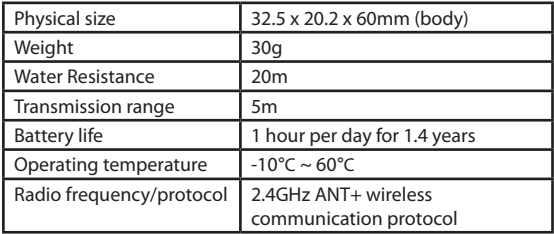

Note: Accuracy may be degraded by poor sensor contact, electrical interference, and receiver distance from transmitter.

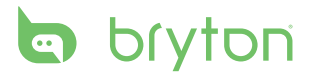

Rider 60\_QSG\_R003\_OCT